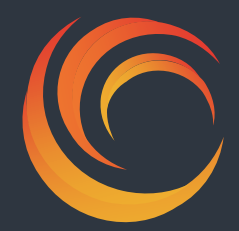

**Национальный исследовательский университет «Высшая школа экономики» Факультет социологии Российское общество социологов Сообщество профессиональных социологов**

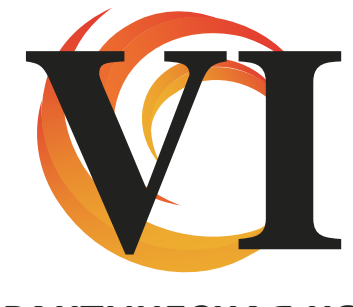

## **НАУЧНО-ПРАКТИЧЕСКАЯ КОНФЕРЕНЦИЯ СОВРЕМЕННАЯ СОЦИОЛОГИЯ - СОВРЕМЕННОЙ РОССИИ**

**посвящается памяти первого декана факультета социологии Александра Олеговича Крыштановского**

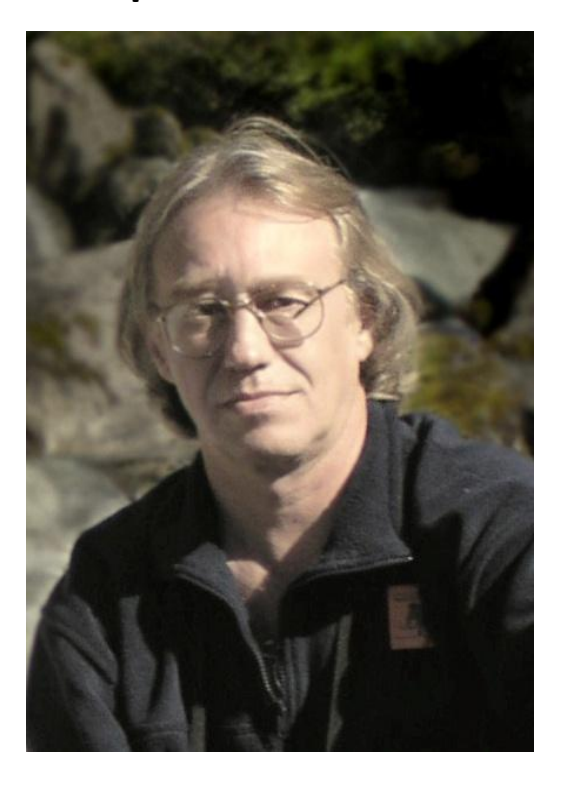

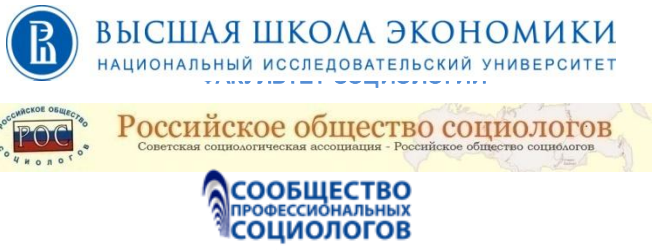

 $\overline{1}$ 

# **СБОРНИК СТАТЕЙ**

**МОСКВА**  $1 - 3$ **ФЕВРАЛЯ 2012** 

#### **Редакционный совет**

А. Б. Гофман, Г. В. Градосельская, И. Ф. Девятко, Д. Х. Ибрагимова, И. М. Козина, Л. Я. Косалс, В. А. Мансуров, В. Г. Николаев, О. А. Оберемко, Н. Е. Покровский, Ю. Н. Толстова, А. Ю. Чепуренко (председатель), Е. Р. Ярская-Смирнова

С56 **Современная социология — современной России: Сборник статей памяти первого декана факультета социологии НИУ ВШЭ А. О. Крыштановского \*Электронный ресурс+ / НИУ ВШЭ; РОС; СоПСо. — М.: НИУ ВШЭ, 2012. — 753 c. — 1 электрон. диск (CD-ROM).** 

#### **ISBN 978-5-904804-08-4**

Сборник содержит статьи, подготовленные на основе докладов, сделанных на VI научно-практической конференции «Современная социология — современной России» (г. Москва, 1–3 февраля 2012), посвященной памяти первого декана факультета социологии НИУ ВШЭ Александра Олеговича Крыштановского.

Сборник рассчитан на тех, кто интересуется методологией, методикой и современной практикой проведения социологических исследований.

> **УДК 3160:167/168(06) ББК 66.5**

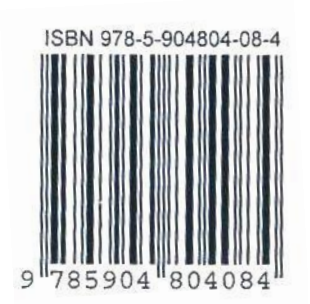

- © Национальный исследовательский университет «Высшая школа экономики», 2012
- © Российское общество социологов, 2012
- © Сообщество профессиональных социологов, 2012

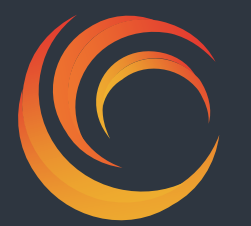

**VI НАУЧНО-ПРАКТИЧЕСКАЯ КОНФЕРЕНЦИЯ СОВРЕМЕННАЯ СОЦИОЛОГИЯ – СОВРЕМЕННОЙ РОССИИ**

### **РАЗДЕЛ 9**

**«ЕДИНЫЙ АРХИВ СОЦИОЛОГИЧЕСКИХ ДАННЫХ» КАК РЕСУРС ДЛЯ АКАДЕМИЧЕСКИХ ИССЛЕДОВАНИЙ**

#### **А. В. Белецкая**

**Анализ факторов, определяющих восприятие свободы, с использованием "Единого архива экономических и социологических данных" (ЕАЭСД) НИУ ВШЭ 720**

#### **А. А. Митюшин**

**Статистический анализ данных в режиме удаленного доступа: новый сервис "Единого архива экономических и социологических данных" (ЕАЭСД) НИУ ВШЭ 736**

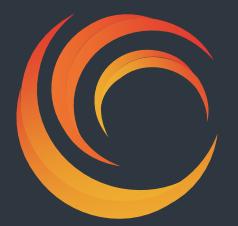

 **РАЗДЕЛ 9 «ЕДИНЫЙ АРХИВ СОЦИОЛОГИЧЕСКИХ ДАННЫХ» КАК РЕСУРС ДЛЯ АКАДЕМИЧЕСКИХ ИССЛЕДОВАНИЙ**

**VI НАУЧНО-ПРАКТИЧЕСКАЯ КОНФЕРЕНЦИЯ СОВРЕМЕННАЯ СОЦИОЛОГИЯ – СОВРЕМЕННОЙ РОССИИ**

**Анализ факторов, определяющих восприятие свободы, с использованием "Единого архива экономических и социологических данных" (ЕАЭСД) НИУ ВШЭ**

#### **Анна Владимировна Белецкая**

**Национальный исследовательский университет «Высшая школа экономики» (Москва)**

В повседневной жизни категория свободы кажется простой и понятной: о ней часто говорят, к ней стремятся, большая степень свободы обычно трактуется как благо. И в политическом лексиконе слово «свобода» употребляется весьма часто, особенно накануне выборов: ее защищают, обещают и гарантируют в случае прихода к власти. Часто можно услышать, что Россия идет по пути создания «свободного общества свободных людей», то есть общества, которое ставит в центр внимания человека, его интересы и проблемы. Однако совпадают ли нужды людей в свободе, представления о ней с условиями для ее реализации, предоставляемыми обществом? Есть ли различия между тем, как понимают свободу граждане, и тем, какой она, согласно представлениям и интересам правящих кругов, реализуется в обществе?

Сложность ответа на вопрос заключается в том, что нет единых представлений о свободе на уровне бытового сознания. Отсутствует также и единое научное определение понятия «свобода». Индивидуальная степень ощущения свободы обусловлена многими факторами, как объективными (ресурсы, которыми обладает человек, условия, в которых он действует, и т.д.), так и субъективными (способность человека выполнять те или иные социальные функции, его место в структурной организации общества и т.д.). Универсальность категории свободы, а также индивидуальный порог возможной и реализуемой свободы формируют у людей субъективное обыденное представление о ней. Кроме того, на субъективное понимание свободы значительным образом влияет специфика культуры, доминирующих в обществе ценностей, идеалов и представлений. В результате интуитивно понятую свободу сложно выразить концептуально. В психологии часто используется тест

Германа Роршаха, смысл которого состоит в том, что предлагают интерпретировать бессмысленную картинку (чернильное пятно), и каждый человек интерпретирует изображение по-своему в зависимости от личного опыта и личностных особенностей, каждый видит то, что наиболее актуально для него. В этом плане понятие «свобода» сильно напоминает тест Г. Роршаха: разные люди, принадлежащие к разным слоям общества, понимают под свободой совершенно разное - это подтверждается и повседневной практикой, и социологическими исследованиями. Если смысловые образы индивидуальной свободы различны, существуют ли факторы, которые оказывают решающее влияние на уровень свободы и, соответственно, на ощущение собственной свободы? Существуют ли различия в том, какое содержание разные социальные группы вкладывают в термин «свобода», какие элементы преобладают в образах индивидуальной свободы (правовые, политические, социально-экономические или другие)? Эти вопросы и по сей день остаются открытыми.

Наше исследование мы начали, отталкиваясь от следующих теоретических посылов. Истинная свобода предполагает не только и не столько «свободу от» (отсутствие притеснений), но и «свободу для» (возможность быть хозяином, творцом своей жизни). Однако, согласно А.Черкасову,<sup>1</sup> в российском обществе свобода чаще всего связывается с разного рода ограничениями. Всевозможные правила и нормы, функционирующие в обществе, оцениваются людьми как главные ограничители свободы, а не как рамки, естественно выработанные человеческим опытом, позволяющие человеку более эффективно реализоваться в обществе. Свобода выступает условием, средством и целью максимальной самореализации человека (цель жизни). Однако, не для каждой личности свобода является первейшей потребностью. Характерными чертами российского человека выступают патерналистское отношение к государству, ожидание от власти благ, а также низкая личная инициатива. «Большинство россиян сегодня ощущают неуверенность, слабую защищенность, иррациональный расчет на первых лиц государства, которые почему-то должны ему помочь» $^2\!\!.$ 

В социологическом исследовании проблемы свободы можно выделить две проекции – внутреннюю и внешнюю. Уровень внешней свободы представляет собой возможность и способность субъекта самореализоваться в определенных социальных условиях, не только благодаря этим условиям, но и вопреки различным препятствиям, границам. Внутренний уровень свободы (или психологический аспект проблемы свободы) – это самоощущение социальным субъектом уровня и динамики своей свободы исходя из собственных представлений об актуальных и неактуальных факторах, изменениях социальной среды. Если внешняя свобода зависит не только от субъекта, но и от социальных условий, то внутренняя свобода определяется только субъектом, зависит от его ощущений, ожиданий и аксиологических установок Люди не могут повлиять на объективные условия своей деятельности, но они обладают индивидуальной степенью свободы при выборе целей и средств их

l

<sup>&</sup>lt;sup>1</sup> А. Черкасов «Что такое свобода для российского человека?» / Радио Свободы. Радиограмма. Опубликовано 22.05.2011.<http://www.svobodanews.ru/content/transcript/24178278.html>

<sup>2</sup> Б. Дубин «Что такое свобода для российского человека?» / Радио Свободы. Радиограмма. Опубликовано 22.05.2011.<http://www.svobodanews.ru/content/transcript/24178278.html>

достижения.. Судить о том, насколько результаты деятельности соответствуют поставленной цели и не противоречат идеалу цели жизни, в полной мере может только сам субъект свободы и деятельности. поэтому внутренняя свобода - это субъективное осознание себя свободным.<sup>1</sup> Ошушение свободы меняет поведение человека, делает его более уверенным в себе, творчески активным. Свобода предполагает несколько уровней существования - уровень потенциальной возможности (как реальной, так и декларируемой) и уровень реализации этих возможностей. Ценность свободы снижается, если нет условий для того, чтобы ею воспользоваться. Но что же в большей степени влияет на ощущение человека себя свободным: условия и средства, которыми располагает человек, или его внутренние субъективные ощущения, представления, оценки? Какой из аспектов - внешняя или внутренняя свобода - оказывается более значимым?

В нашей работе мы используем в качестве индикаторов внешней свободы признаки, определяющие ресурсы и условия деятельности человека: образование. материальную обеспеченность, место проживания, возраст и т.д. Эмпирическими зквивалентами внутренней свободы мы будем считать субъективные оценки респондентом своих обстоятельств, перспектив и возможностей: удовлетворенность жизнью, оценки положения в обществе, возможность изменить жизнь личным усилием и т.д.

Для эмпирической проверки выдвинутых гипотез мы обратились к данным Единого архива экономических и социологических данных (ЕАЭСД) НИУ ВШЭ. В настоящий момент в ЕАЭСД накоплено почти 900 исследований, проведенных лучшими исследовательскими коллективами России. Данные предоставляются ДЛЯ исследовательской И преподавательской работы на безвозмездной основе. Более подробно о деятельности ЕАЭСД можно узнать на сайте: http://sophist.hse.ru/

Стоит отметить, что свобода воспринимается подавляющим большинством людей как непреходящая ценность. В частности, это подтверждают результаты ряда исследований,<sup>2</sup> в которых респонденты отвечали на вопросы о самых значимых ценностях и своих ассоциациях с понятием «свобода». И в 80-х, и в 90-х, и в 2000-х годах порядка 90% опрошенных определяли свободу как самую важную ценность, вызывающую положительные эмоции.

<sup>&</sup>lt;sup>1</sup> Белецкая А.В. Социально-философские основания свободы // Исторические, философские, политические и юридические науки, культурология и искусствоведение. Вопросы теории и практики. - Тамбов: Грамота, 2011. № 5 (11): в 3-х ч. Ч. І. С. 26-30.

Исследование «Ценности-84: сравнительный анализ интериоризации ценностей в развитом социалистическом обществе», проведено Институтом социологии АН СССР в 1984 году (1262 опрошенных, выборка территориальная, четырехступенчатая). Исследование «Наши ценности и интересы сегодня» проведено Центром социального прогнозирования и маркетинга» под рук. Ф.Э. Шереги в 1998 году (1100 опрошенных, Опрос проводился в 12 территориально-экономических районов и г. Москва). Исследование «Россияне о судьбах России в XX веке и своих надеждах на XXI век» проведено Центром социального прогнозирования и маркетинга в 2000 году (2054 опрошенных, выборка квотная, случайная). Исследования размещены на сайте ЕАЭСД: http://sophist.hse.ru/db/oprosy.shtml?ts=2.

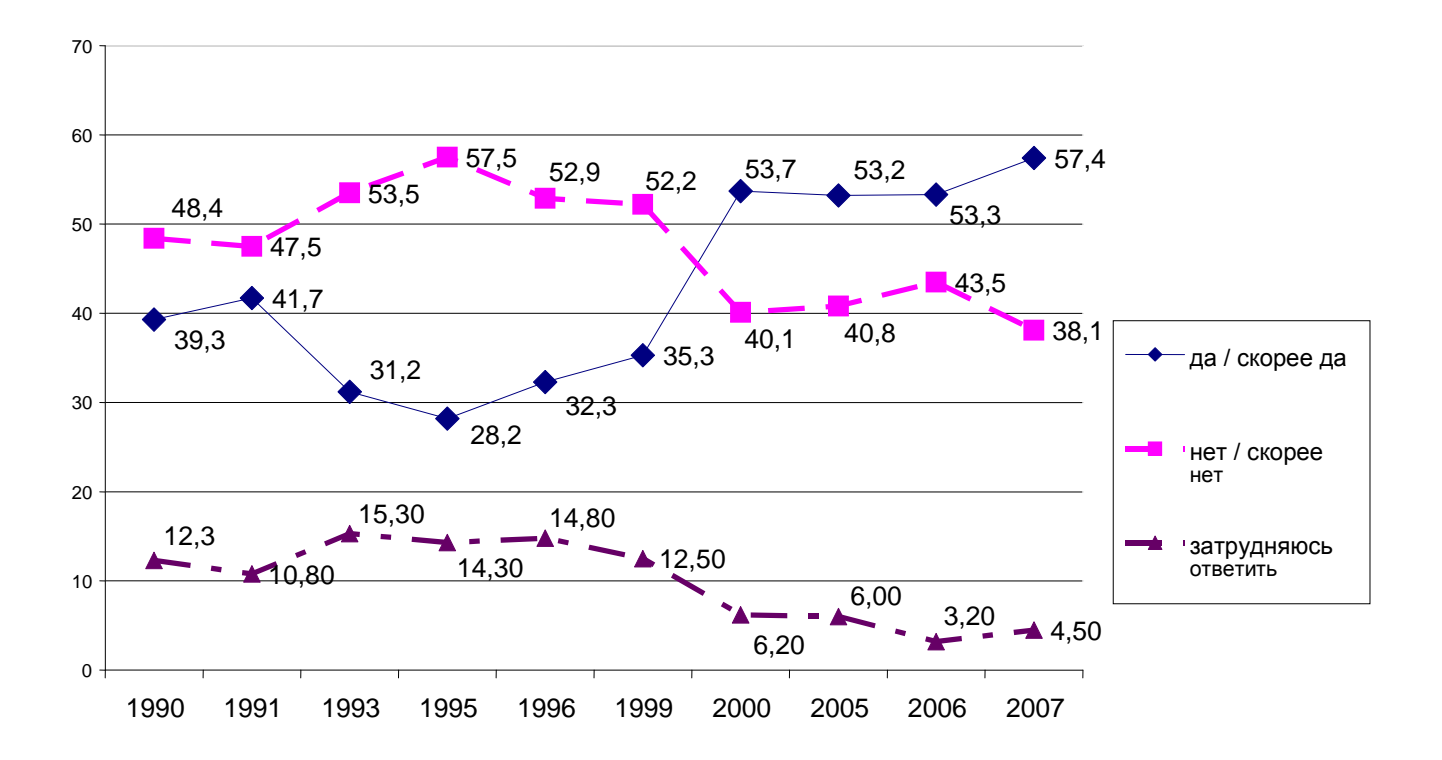

#### **Рисунок 1. Чувствуете ли Вы себя в нашем обществе свободным человеком?**

На Рис.1 представлена динамика ответов респондентов на вопрос «Чувствуете ли вы себя свободным человеком?»<sup>1</sup> Начиная с 1991 и вплоть до 1995 года, доля респондентов, считающих себя свободными, уменьшилась с 42% до 28%, в 1995 году начался некоторый рост показателя. Резкое увеличение числа «свободных» людей произошло в 1999-2000 годах, далее показатель почти не менялся, лишь немного увеличился в 2007 году. Отметим переломный характер 2000 года еще в одном отношении: доля респондентов, ощущающих собственную свободу (54%), впервые превысила количество «несвободных» (40%). Обратим внимание на то, что динамика распределения ответов «затрудняюсь ответить» практически повторяет динамику ответов «не чувствую себя свободным»: в те года, когда доля «несвободных» возрастала, росла и доля сомневающихся, и наоборот. Напротив, в те периоды, когда росло число «свободных», уменьшалась доля неуверенных. Самый низкий процент (3%) респондентов, затруднившихся с ответом относительно ощущения собственной свободы, был зафиксирован в 2006 году, самый высокий (15%) - в 1993.

Какие факторы в большей степени влияют на такое распределение ответов респондентов? В какой мере изменения в ощущениях респондентами личной свободы, представленные на Рис.1, являются следствием обстановки в обществе, в частности, в области экономики,

l

<sup>&</sup>lt;sup>1</sup> Все исследования проведены по всероссийской многоступенчатой стратифицированной случайной выборке: исследования «Омнибус» проведены ВЦИОМ в 1990 (3198 опрошенных) и 1991 (3061 опрошенных) годах, «Мониторинг социально-экономических перемен» проведены ВЦИОМ в 1993 (2018 опрошенных), 1995 (1989 опрошенных), 1996 (2426 опрошенных), 1999 (2385 опрошенных) годах; «Курьер» проведены АНО «Левада центр» в 2000 (1600 опрошенных), 2005 (1584 опрошенных), 2006 (1610 опрошенных) и 2007 (1600 опрошенных) годах. Исследования размещены на сайте ЕАЭСД: <http://sophist.hse.ru/db/oprosy.shtml?ts=2>

политики и т.д.? Является ли эта динамика ответной реакцией на изменения индивидуальной ситуации респондента, своего рода мерой его относительной депривации? На Рис.2 мы совместили несколько графиков – ответы на вопрос о самых актуальных проблемах в нашем обществе и долю тех, кто ощущает себя свободным человеком.

В 1991 году отмечается снижение остроты социальных проблем: доля тех, кто выбирает рост цен в качестве актуальной проблемы уменьшается с 66% до 60%,; рост преступности - с 41% до 10%; взяточничество - с 40% до 10%. В это же время, пусть незначительно, но повышается ощущение респондентами собственной свободы (с 39% до 42%). Период 1995-1996 годов характеризуется пиком остроты проблем (82%, 65%, 26%) и тут же отмечается рекордное падение (28%) доли тех, кто ощущает себя свободным. В отмеченный ранее «переломный» 2000 год резко уменьшается острота выбранных проблем: до 50% снизилась доля респондентов, обеспокоенных повышением цен, что является самым низким показателем за исследуемый интервал времени; также только 16% и 18% респондентов волнуют проблемы роста преступности и взяточничества соответственно, и, как мы видим, опросы фиксируют небывалый ранее «взлет» свободы (до 54%). 2005 год несколько выпадает из общей логики, так как очередное повышение остроты проблем (до 75%, 32%, 27%) не оказывает влияния на ощущение свободы респондентами, более того, в промежутке с 2000 по 2006 года восприятие индивидуальной свободы остается стабильным.

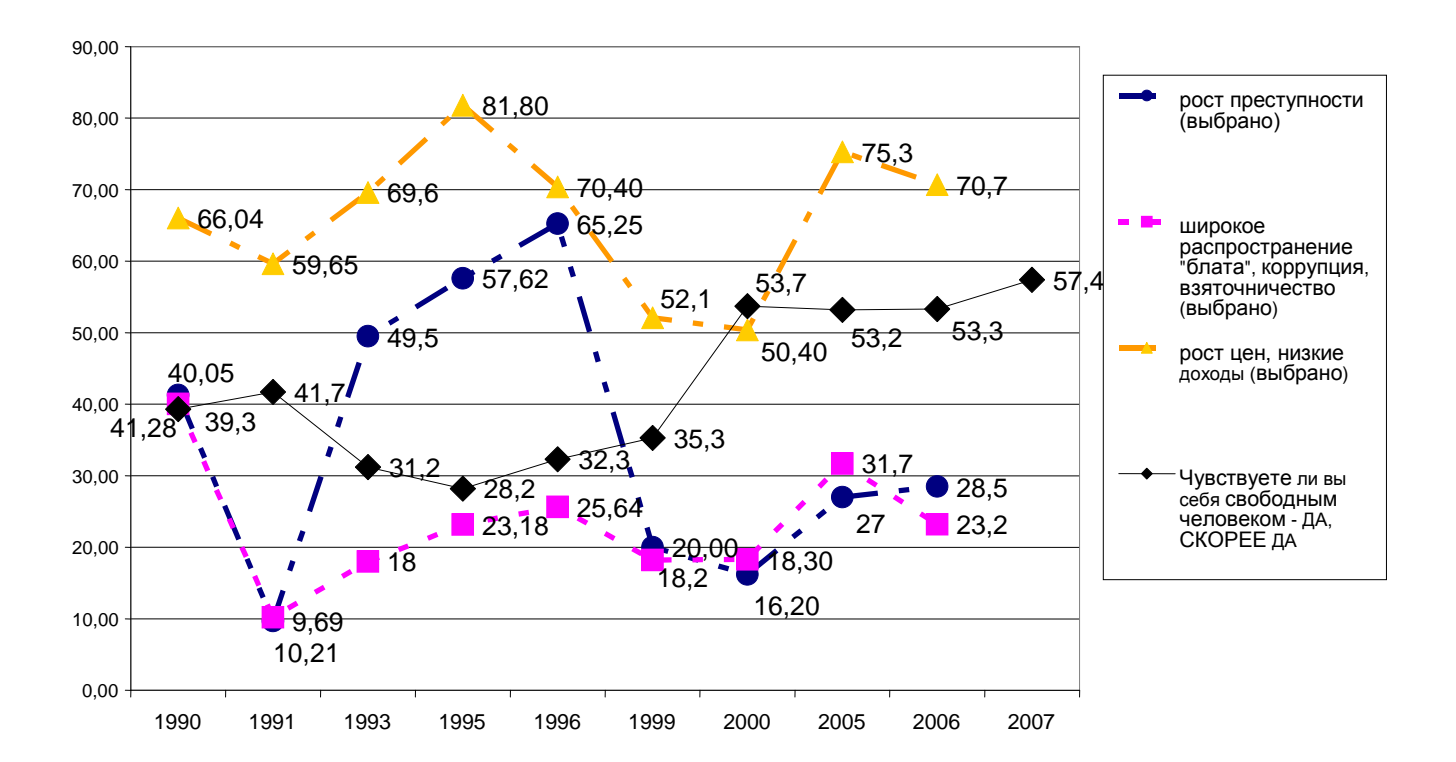

**Рисунок 2. Какие проблемы нашего общества, на Ваш взгляд, являются наиболее острыми? / Чувствуете ли Вы себя свободным человеком?**

Данные, представленные на Рис.2, фиксируют наличие связи между одним из эмпирических индикаторов внешней свободы (остротой давящих проблем) и ощущением индивидуальной свободы. Для дальнейшего анализа и выявления факторов, влияющих на восприятие личной свободы, мы выбрали данные 2005 года $^1$ , поскольку этот период характеризуется стабильностью оценок.

В качестве основной процедуры дальнейшего анализа была выбрана логистическая регрессия, позволяющая непосредственно оценить вероятность наступления события – в нашем случае таким событием является субъективное ощущение респондентом себя свободным. В качестве независимых предикторов мы выбрали два блока факторов, определяющих внутренний и внешний уровни свободы.<sup>2</sup> К сожалению, индикаторы, важные, с нашей точки зрения, для анализа, обладают высокой степенью корреляции и не могут быть непосредственно включены в регрессионную модель в качестве независимых переменных. Нам пришлось выполнить некоторые предварительные процедуры, чтобы демпфировать эффект мультиколлинеарности.

Мы предположили, что наличие высшего образования обостряет и делает более осознанным чувство свободы респондента. Образно говоря, человек становится более «капризным» в своем отношении к свободе: люди, владеющими рефлексивными процедурами и обладающие более широким кругозором, могут острее ощущать давление обстоятельств, что снижает ощущение «я - свободен». Данные, приведенные в Таб.1, показывают, что, действительно, по мере увеличения уровня образования уменьшается ощущение чувства свободы: от 68% «свободных» при образовании «начальное и ниже» до 54% в случае наличия у респондента высшего образования. Так как для нашей модели мы отбираем показатели, которые положительно влияют на ощущение свободы, было бы логичным взять альтернативу «образование начальное или ниже», однако низкая неравномерная наполненность граф таблицы, в частности по данной альтернативе (4,5%), не позволяет нам этого сделать.

l

<sup>&</sup>lt;sup>1</sup>Исследование «Курьер–2005» (время проведения: 22.01.2005 - 01.02.2005, число опрошенных: 1584. Полевые работы произвел АНО «Левада - центр») размещено на сайте ЕАЭСД: <u><http://sophist.hse.ru/db/oprosy.shtml?ts=2></u><br>2 OT6en индикаторов, характорианики хровни свободы. был отраницан возможностами вторишаго анализа Отбор индикаторов, характеризующих уровни свободы, был ограничен возможностями вторичного анализа и осуществлялся, исходя из возможностей, предоставляемых анкетой выбранного исследования.

#### **Таблица сопряженности: ваше образование? / чувствуете ли вы себя в нашем обществе свободным человеком?**

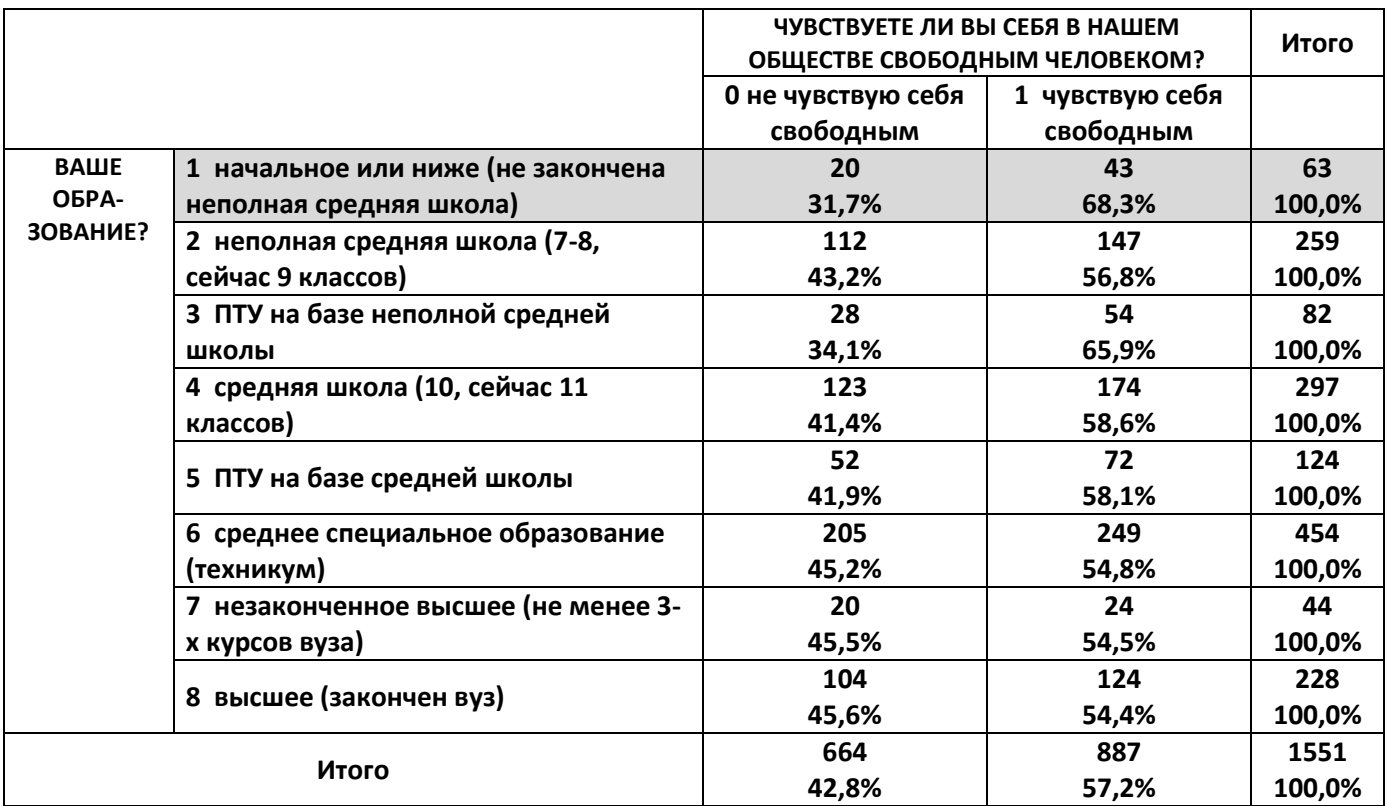

Изначально мы предполагали, что респонденты, «обремененные» семьей и детьми, теряют чувство свободы, у них оно вытесняется чувством ответственности и заботы. Простой анализ таблицы сопряженности показывает, что наличие или отсутствие детей у респондента никак не отражается на его оценке собственной свободы (Таб.2), чего нельзя сказать о семейном положении. В Таб.3 приведены результаты логистической регрессии (семейное положение было включено в модель как категориальная переменная). Только позиция «холост/незамужем и никогда не состоял(а) браке» обладает достаточной значимостью для нашего анализа.

#### **Таблица 2**

#### **Таблица сопряженности: чувствуете ли вы себя в нашем обществе свободным человеком? \* есть дети в возрасте до 16 лет?**

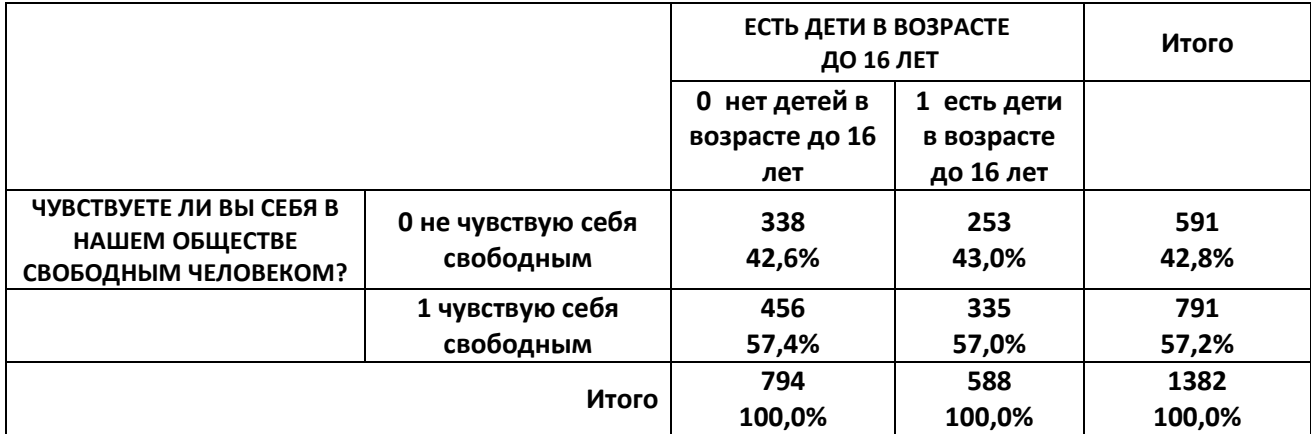

Таблица коэффициентов логистической регрессии (зависимая переменная - Чувствуете ли вы себя в нашем обществе свободным человеком? / независимая переменная - Каково ваше семейное положение? (включена в модель как категориальная))

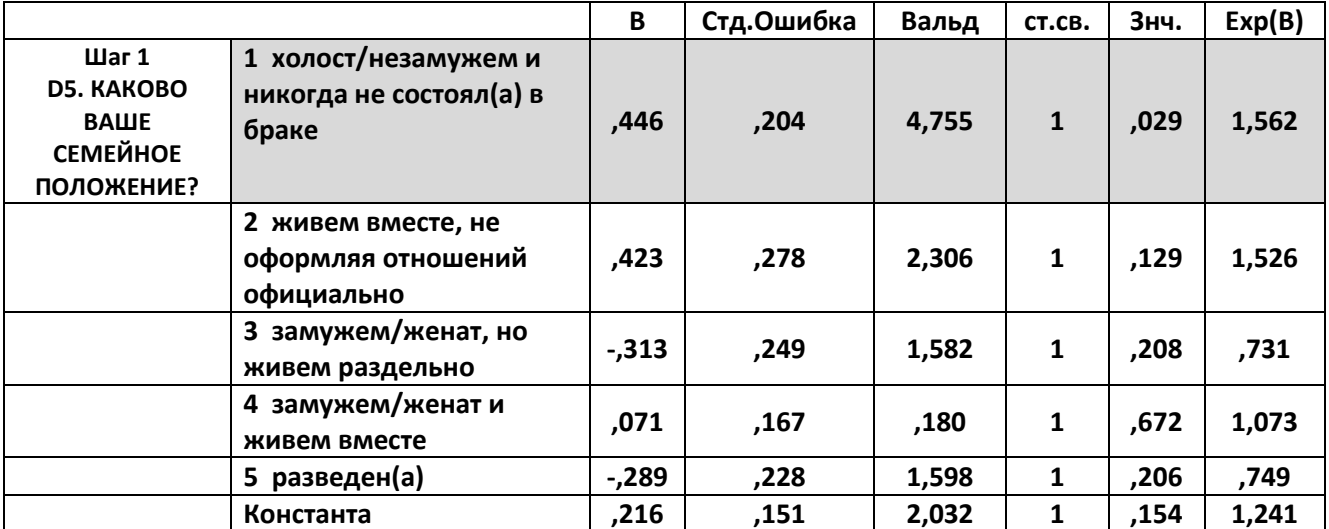

Было бы естественно ожидать, что наличие материальных проблем у человека негативно отражается на ощущении свободы: постоянная забота об удовлетворении первостепенных материальных потребностей, казалось бы, должна быть дополнительным гнётом. Однако, согласно данным, представленным в Таб.4, среднемесячный доход в группе ощущающих собственную свободу, респондентов, незначительно отличается от среднего дохода в группе респондентов, считающих себя несвободными. Более того, T-test показывает, что мы не можем считать эти различия значимыми (Таб.5).

#### Таблица 4

#### Зависимость между чувством личной свободы и среднемесячным доходом респондента

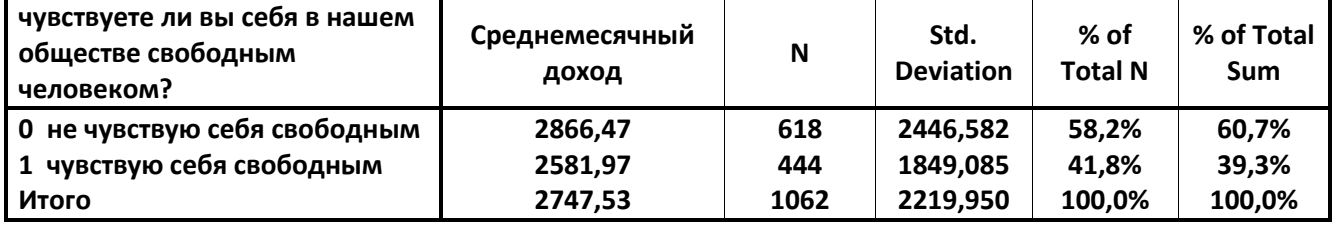

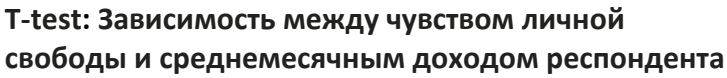

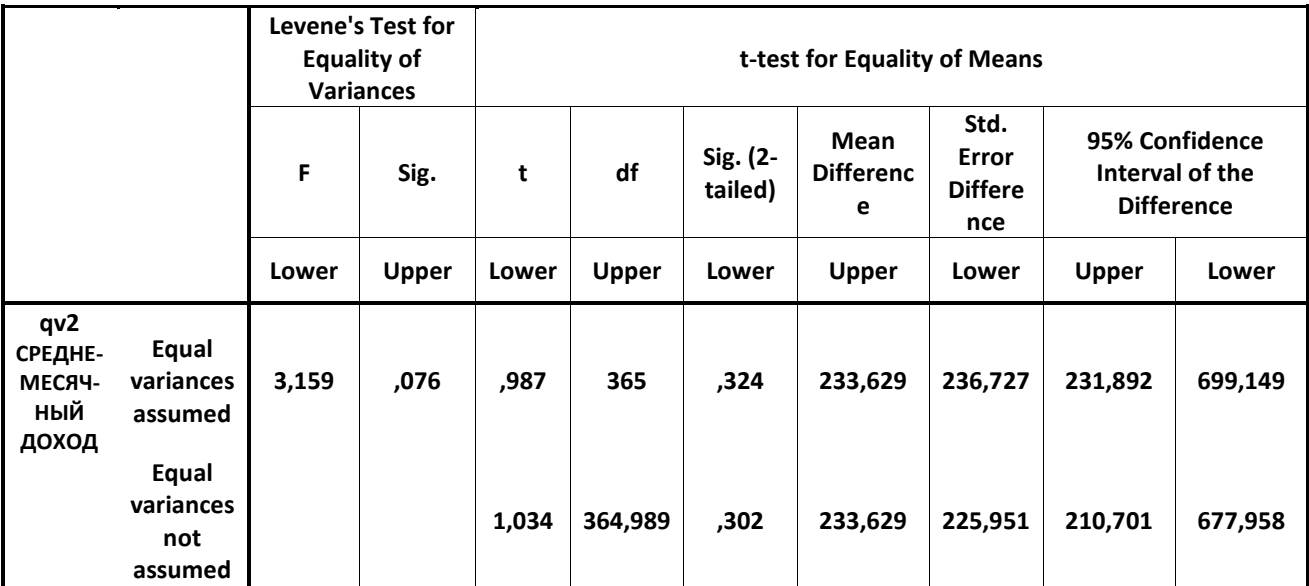

Не менее важным фактором, влияющим на ощущение себя свободным, с нашей точки зрения, является возраст. Мы предположили, что более молодые респонденты чувствуют себя более свободными, а с возрастом чувство свободы уменьшается. На Рис.3 представлена динамика показателя «свободы» в зависимости от возраста. Чувство свободы максимально в молодых возрастах и начинает заметно снижаться при приближении к тридцатилетнему рубежу. В возрасте примерно 45 лет доли «свободных» и «несвободных» сравниваются и в старших возрастах ощущение себя «несвободным» доминирует. Резкая перемена наступает после 70 лет.

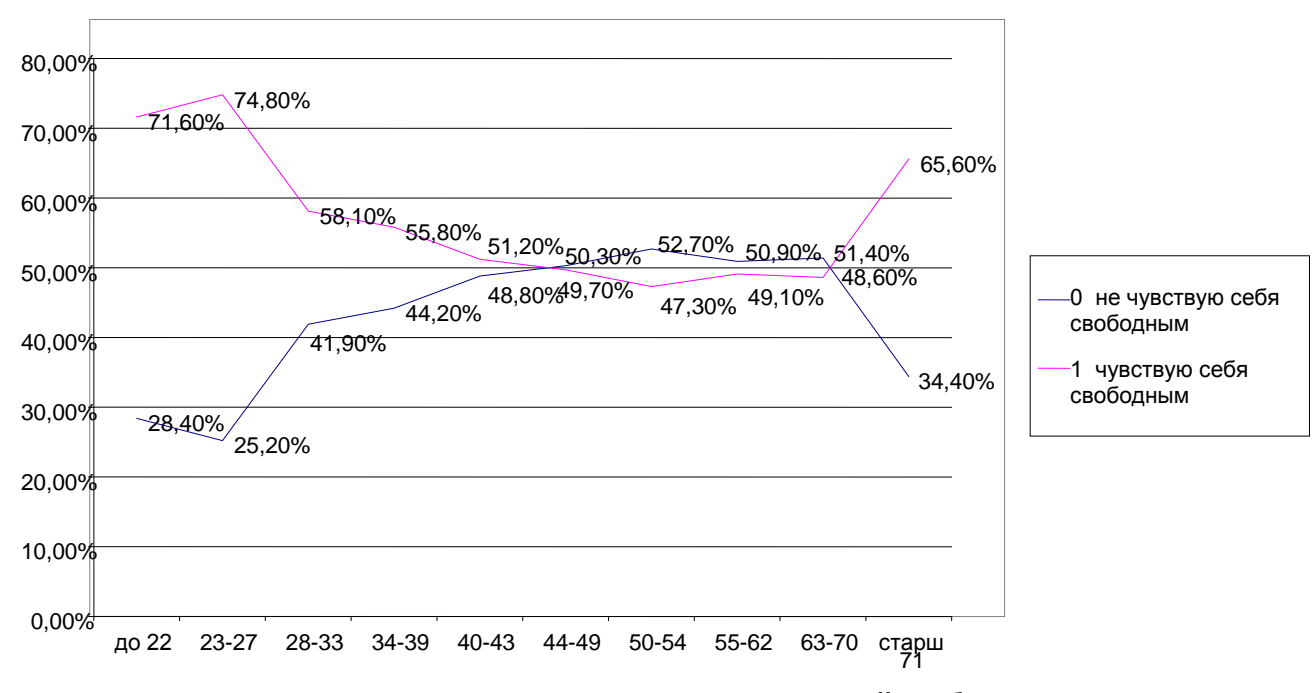

**Рисунок 3. Зависимость между чувством личной свободы и возрастом респондента**

Было бы естественным предположить, что на ощущение свободы влияет место проживания: с увеличением размера населенного пункта, в котором живет человек, растет и количество возможностей, которые у него появляются, и способов их реализации. Однако мы установили, что это верно лишь отчасти. Так, значимое влияние на ощущение свободы оказывает не проживание в мегаполисах, как было бы логично ожидать, а в «городах с населением более 500 тыс.», при этом проживание в меньших населенных пунктах не оказывает сколько-нибудь значимого влияния. В Таб.6 приведены результаты логистической регрессии (место проживания респондента было включено в модель как категориальная переменная), позволяющей судить о том, что только позиция «город с населением более 500 тыс.» обладает достаточной значимостью для нашего анализа.

#### Таблица 6

Таблица коэффициентов логистической регрессии (зависимая переменная - Чувствуете ли вы себя в нашем обществе свободным человеком? / независимая переменная - Населенный пункт, в котором проживает респондент (включена в модель как категориальная))

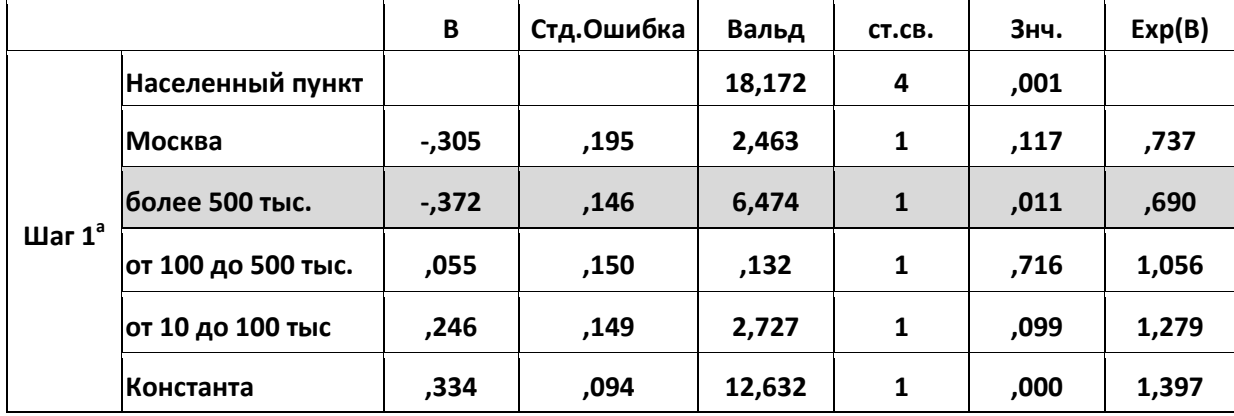

С нашей точки зрения, было бы важно включить в анализ степень коррумпированности социальной среды как показатель свободы реализации намерений и планов. В качестве такого индикатора был выбран вопрос о том, давал ли респондент за последний год взятки (от взяток при приеме ребенка в детский сад, до взяток за оформление документов). Мы выбрали категорию «не давал взятку» как показатель, определяющий внешний уровень свободы. Все показатели, отобранные нами в качестве индикаторов внешнего и внутреннего уровней свободы, приведены в Таб.7

#### **Индикаторы внешнего и внутреннего уровня свободы, обобранные в результате предварительного анализа**

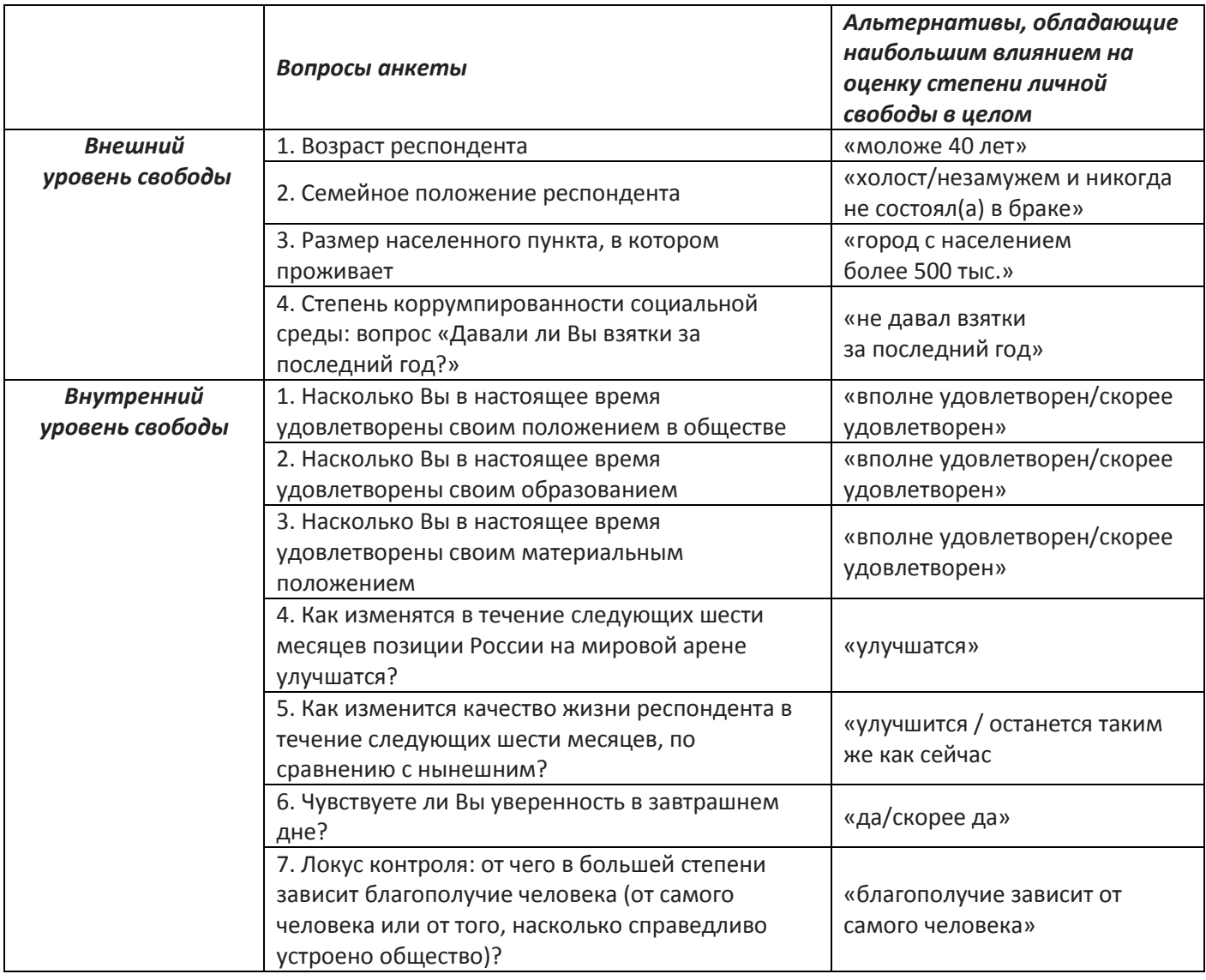

Для того чтобы избежать явления мультиколлинеарности, но учесть влияние всех выделенных нами факторов, были построены индексы внешней и внутренней свободы по следующему алгоритму: респондент получал один балл, если обладал «шансом на свободу» по каждому из отобранных выше факторов. Так, если возраст респондента был до 40 лет, то его индекс внешний свободы увеличивался на единицу. «Шансы на свободу» суммировались. Таким образом, индекс внешней свободы, включающий 4 фактора, укладывается в интервал от 0 до 4, индекс внутренней свободы, состоящий из 7 факторов, находится в диапазоне от 0 до 7. Распределение полученных индексов приведено в Таб.8 и Таб.9.

**Внешний уровень свободы (индекс)**

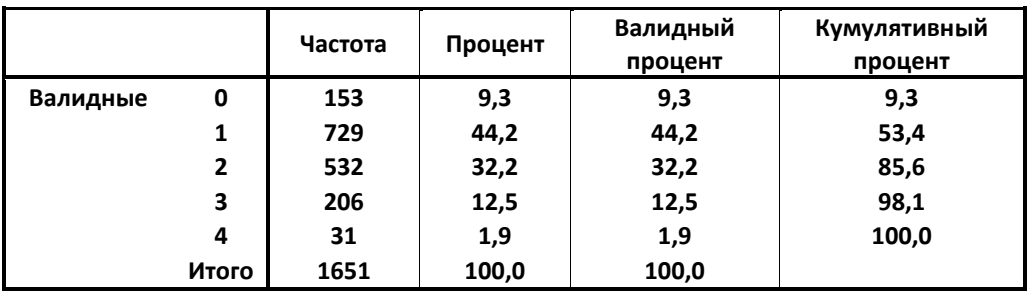

#### **Таблица 9**

#### **Внутренний уровень свободы (индекс)**

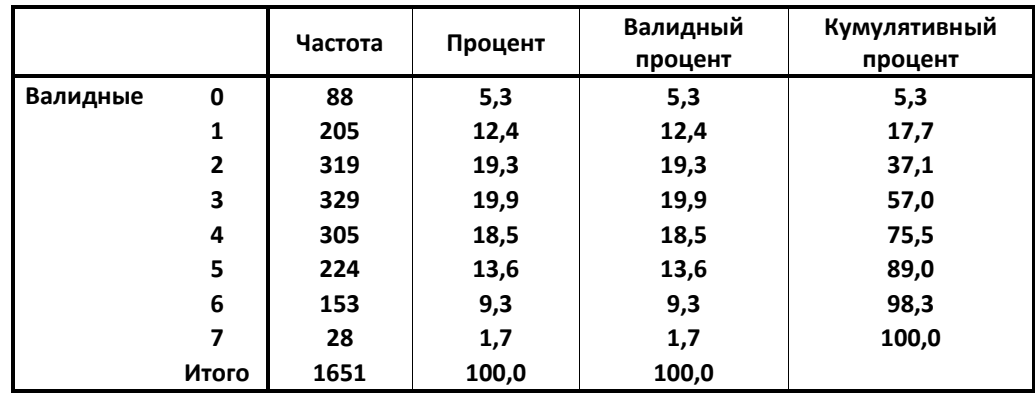

Поскольку коэффициент корреляции между построенными индексами внутренней и внешней свободы низкий (см. Таб.10), мы можем включить их в нашу регрессионную модель как независимые факторы. Полученные результаты представлены в Таб.11, Таб.12 и Таб.13.

#### **Таблица 10**

#### **Корреляции индексов внешнего и внутреннего уровне свободы**

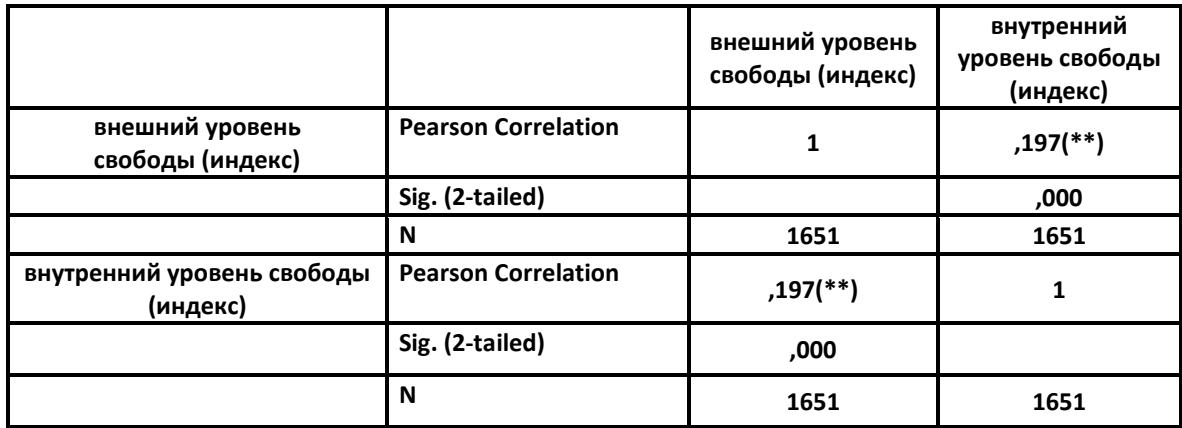

**Таблица классификаций логистической регрессии (зависимая переменная: чувствуете ли Вы себя в нашем обществе свободным человеком? ковариаты: внешний уровень свободы (индекс) и внутренний уровень свободы (индекс))**

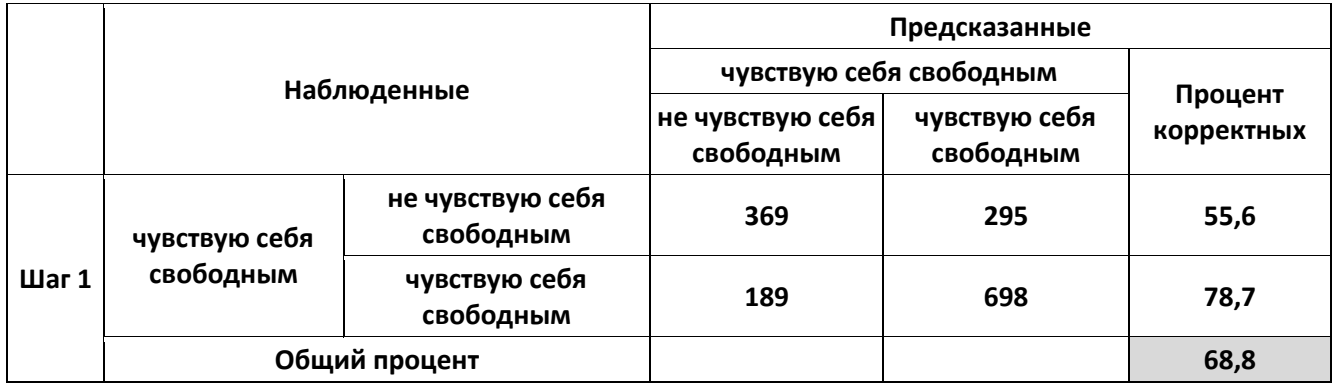

Уровень предсказательной силы модели, которую мы получили, составляет 69%. Однако только индекс внутренней свободы обладает необходимым уровнем значимости. Индекс же внешней свободы не является значимым и на втором шаге исключается из модели (Таб.12).

#### **Таблица 12**

#### **Переменные в уравнении**

**(зависимая переменная: чувствуете ли Вы себя в нашем обществе свободным человеком? ковариаты: внешний уровень свободы (индекс) и внутренний уровень свободы (индекс))**

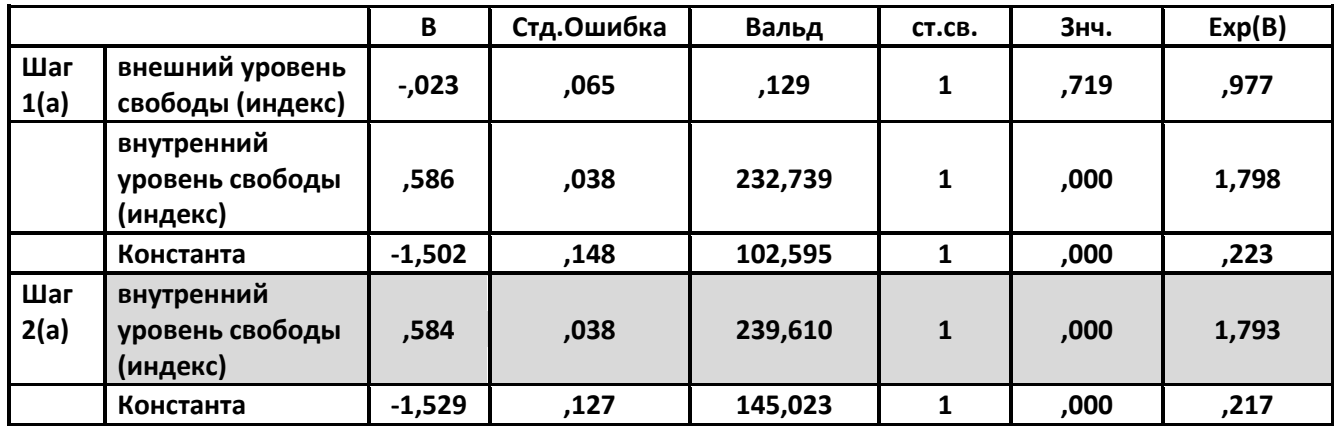

#### **Таблица 13**

**Переменные, не включенные в уравнение** 

**(зависимая переменная: чувствуете ли Вы себя в нашем обществе свободным человеком? ковариаты: внешний уровень свободы (индекс) и внутренний уровень свободы (индекс))**

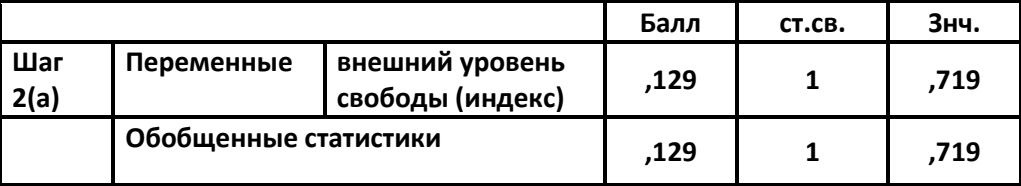

Построенная нами модель подтверждает наличие влияния внутренней свободы на ощущение индивидуальной свободы в целом. Но не менее интересно проверить, какие факторы, входящие в индекс внутренней свободы, обладают большим влиянием на оценку респондентом степени личной свободы. Поскольку коэффициенты корреляции между факторами, включенными в индекс внутренней свободы, не высоки (Таб.14), мы включили их в нашу регрессионную модель как независимые предикторы. Полученные результаты представлены в Таб.15 и Таб.16.

#### **Таблица 14**

#### **Корреляции факторов, включенных в индекс внутренней свободы<sup>1</sup>**

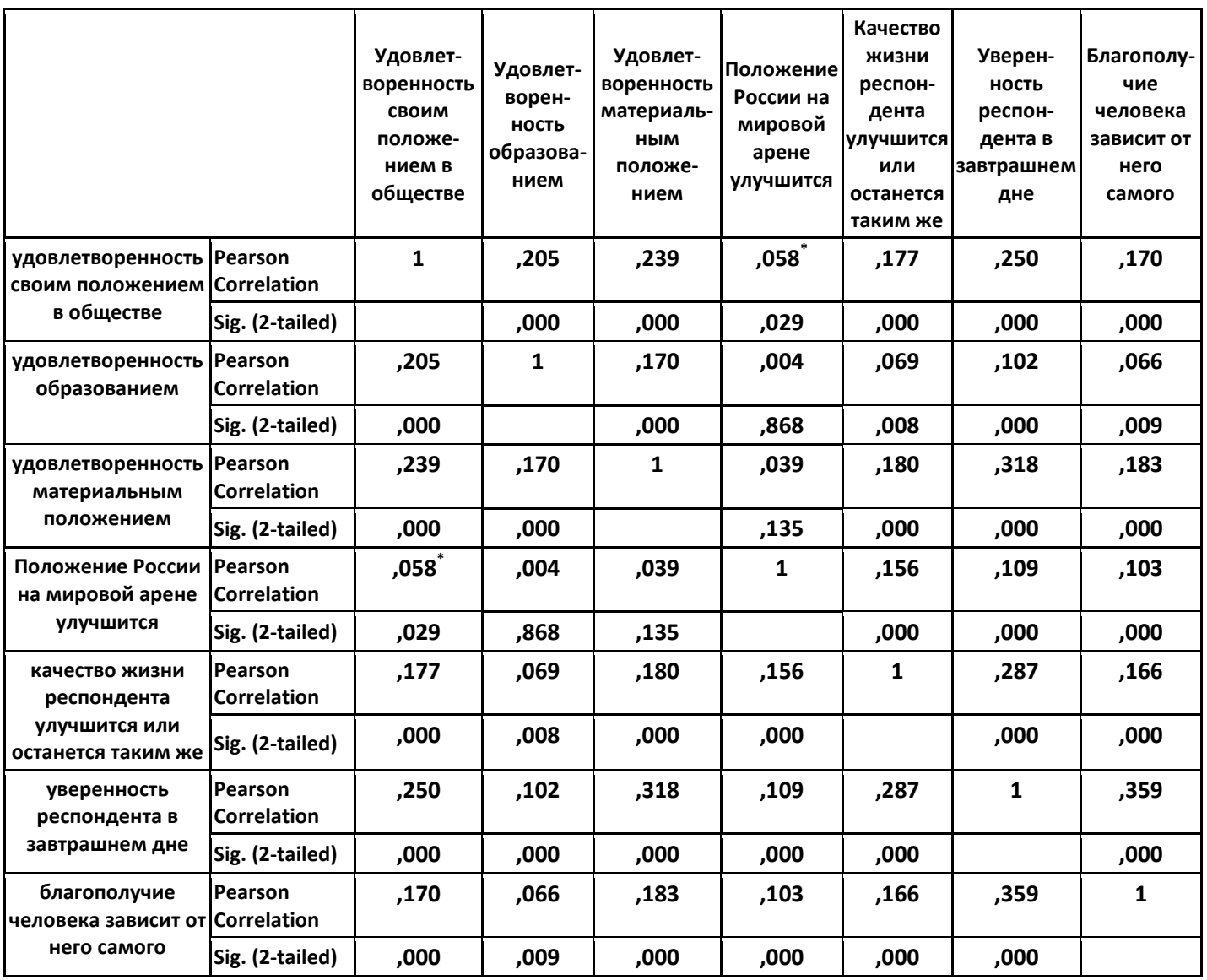

 $\overline{a}$ 

 $^{1}$  Рассчитано для 1651 респондентов.

#### **Таблица 15**

#### **Переменные в уравнении (зависимая переменная: чувствуете ли Вы себя в нашем обществе свободным человеком? ковариаты: факторы, составляющие индекс внутренней свободы)**

**B Стд.Ошибка Вальд ст.св. Знч. Exp(B) Шаг 2(a) уверен в завтрашнем дне 1,661 ,156 113,785 1 ,000 5,263 благополучие человека зависит главным образом от него самого ,737 ,143 26,745 1 ,000 2,090 удовлетворен своим положением в обществе ,403 ,146 7,637 1 ,006 1,497 удовлетворен своим образованием ,297 ,140 4,501 <sup>1</sup> ,034 1,346 удовлетворен своим материальным положением ,497 ,156 10,130 1 ,001 1,645 положение России на мировой арене в ближайшие шесть месяцев улучшится ,427 ,179 5,684 1 ,017 1,533 Константа -1,251 ,147 72,442 1 ,000 ,286**

**Таблица 16**

**Переменные, не включенные в уравнение**

**(зависимая переменная: чувствуете ли Вы себя в нашем обществе свободным человеком? ковариаты: факторы, составляющие индекс внутренней свободы)**

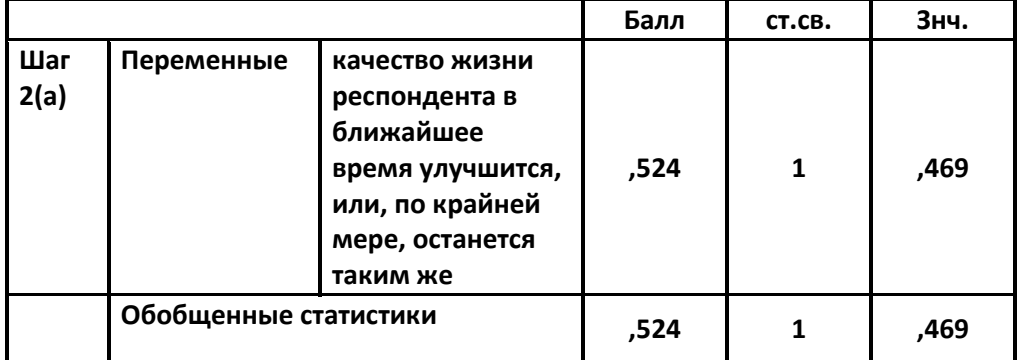

Данные, приведенные вТаб.15, показывают, что влияние факторов, составляющих индекс внутренней свободы, различно. Так, уверенность респондента в завтрашнем дне оказывает самое сильное влияние на ощущение себя свободным. При фиксировании прочих переменных полученные значения коэффициентов свидетельствуют о том, что завтрашнем дне увеличивает отношение шансов уверенность в «свободен» и «несвободен» в 5,2 раз; уверенность в том, **4TO** благополучие человека зависит главным образом от него самого - в 2 раза; удовлетворенность своим материальным положением - 1,6 раз; мнение, что положение России на мировой арене в ближайшие шесть месяцев улучшится - в 1,5 раз; удовлетворенность своим положением в обществе - в 1.5 раз: удовлетворенность своим образованием - в 1.3 раз. Представления респондента о том, что качество его жизни в ближайшее время улучшится, или, по крайней мере, останется таким же, не обладает достаточным уровнем значимости.

Наше предположение о большей значимости внутренних ощущений по сравнению с внешними обстоятельствами нашло подтверждение в ходе проведенного анализа. Значимыми в построенной модели логистической регрессии выступают только индикаторы внутренней свободы социального субъекта (оценки, степень удовлетворенности, ощущения). Начиная исследование, мы отталкивались от определения свободы как способности субъекта к гармоничному (когда возможности и СООТВЕТСТВУЮТ способности человека поставленным целям) осуществлению деятельности, разворачивающейся R. границах, предоставляемых ему условиями окружающей действительности, с целью наиболее полной самореализации. Мы пришли к выводу, что человек, действительно, ощущает себя свободным, если в своем стремлении реализоваться в обществе полагается на себя, а его возможности и способности находятся в состоянии гармонии (человеку достаточно того, чем он обладает для реализации своих целей) и он при этом чувствует уверенность в завтрашнем дне. Все остальное - имеет меньшую значимость. На ощущение собственной свободы в большей степени влияет свобода внутренняя, внешняя проекция уходит на второй план, реализации потенциальных выступая полем для возможностей социального субъекта.

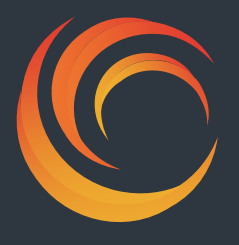

 **РАЗДЕЛ 9 «ЕДИНЫЙ АРХИВ СОЦИОЛОГИЧЕСКИХ ДАННЫХ» КАК РЕСУРС ДЛЯ АКАДЕМИЧЕСКИХ ИССЛЕДОВАНИЙ**

## **Статистический анализ данных в режиме удаленного доступа: новый сервис "Единого архива экономических и социологических данных" (ЕАЭСД) НИУ ВШЭ**

#### **Антон Александрович Митюшин**

**Национальный исследовательский университет «Высшая школа экономики» (Москва)**

#### **1. Введение**

Международное научное сообщество давно осознало факт необходимости сохранения опросных данных и организации доступа к ним для вторичного анализа. Первый архив данных по социальным наукам был создан еще в 1946 году – это знаменитый Ропер-центр.<sup>1</sup> Значительные шаги в этом направлении были предприняты в конце 1950-х — 1960-х, когда возникло большое количество американских и европейских общедоступных архивов данных. В России аналогичная деятельность была начата лишь спустя несколько десятилетий $^2$ .

На данный момент в архивах данных по социальным наукам накоплены сотни тысяч исследований, тематически охватывающих значительное количество проблем, многие из которых все еще ждут своего исследователя. Свое место в общем ряду нашел и Единый архив экономических и социологических данных (ЕАЭСД) НИУ ВШЭ: http://sophist.hse.ru/arch\_about.shtml. В настоящий момент коллекции ЕАЭСД насчитывают порядка 900 опросов, проведенных лучшими российскими исследовательскими институтами в период с 1970-х гг. по настоящее время. Кроме того, ЕАЭСД предоставляет удобные, постоянно совершенствующие средства поиска и статистического анализа данных в режиме удаленного доступа. Все это отражается на показателях успешной деятельности ЕАЭСД: в настоящий момент ЕАЭСД входит в число 20 популярнейших ресурсов Рунета по социологии<sup>3</sup>. Особо следует отметить, что ЕАЭСД занял достойное место в международном сообществе архивов данных по социальным наукам, с одной стороны, активно продвигая накопленные коллекции в зарубежное исследовательское сообщество и, с другой стороны, внедряя международные стандарты в свою работу.

<sup>1</sup> http://www.ropercenter.uconn.edu/

<sup>2</sup> См. подробнее Scheuch, E. K. (2003), History and visions in the development of data services for the social sciences. International Social Science Journal, vol. 55, Issue 177, p. 385–399. Ralph L. Bisco. Social science data archives: progress and prospects // Social Science Information February 1967 vol. 6 no. 1, p. 39-40; Scheuch, E. K. (2003), History and visions in the development of data services for the social sciences. International Social Science Journal, vol. 55, Issue 177, p. 385–399; Хахулина Л.А., Косова Л.Б. Создание единого архива социологических данных: проблемы и перспективы // СПЕРО, № 6, С. 203-208 М., 2007.

<sup>3</sup> По данным рейтинга Openstat http://rating.openstat.ru/?cid=2117188

Одним из сервисов, внедренных ЕАЭСД в свою практику, стала возможность анализа данных в режиме удаленного доступа, без необходимости загрузки данных на компьютер пользователя. **4TO** обеспечивает новые возможности для преподавания социальных ДИСЦИПЛИН И исследовательской работы. He осуществляя предварительного заказа данных и не тратя ресурсы на приобретение программ для статистического анализа пользователи ЕАЭСД получают широкий спектр возможностей работы с данными.

В 2005 г. ЕАЭСД первым в России освоил и установил на своем сайте NESSTAR — программный комплекс, разработанный Архивом данных Великобритании (UK Data Archive) и Норвежким службой данных по социальным наукам (Norwegian Social Science Data Services) специально для архивов социологических данных Этот программный продукт основан на новом поколении веб-технологий и обеспечивает возможность статистической обработки данных прямо на сайте. К сожалению, несмотря на уверения разработчиков в том, что в NESSTAR будет реализовано большое количество функций и он станет поистине «Dream machine»<sup>1</sup> для социальных наук, этого не произошло - за последние 7 лет набор доступных функций практически не изменился. В связи с этим ЕАЭСД развивающийся обратил внимание на динамично И весьма перспективный программный продукт Survey and Documentation Data Analysis (SDA) разработанный Калифорнийским университетом в Беркли. Опыт использования этого продукта одним из ведущих мировых архивов ICPSR<sup>2</sup>, дает дополнительные основания обратить внимание на этот программный комплекс.

Характерными особенностями системы SDA являются<sup>3</sup>:

- возможность подготовки переменных для анализа (перекодировка, вычисления, работа с пропущенными значениями, фильтры);
- возможность статистического анализа (построение одномерных линейных распределений и таблиц сопряженности, сравнение средних и дисперсионный анализ, проведение анализа надежности, расчет различных коэффициентов корреляции и построение корреляционных матриц. Отдельно выделим возможности регрессионного моделирования различных видов: линейная регрессия, логистическая, пробит).
- возможность расчета комплексных стандартных ошибок. Дело в том, что при анализе случайных и квотных выборок должны использоваться различные процедуры для расчета стандартных ошибок и доверительных интервалов. SDA обеспечивает возможность использования ТИХ процедуры при расчете процентов, средних значений, различий между средними значениями и регрессионных коэффициентов.
- возможность построения графиков нескольких типов: столбчатых, штабельных, линейных и секторных диаграмм при работе с некоторыми процедурами.
- быстрое получение результатов вне зависимости от размера выборки (пакет позволяет обрабатывать тысячи переменных и миллионы случаев).

<sup>1</sup> Jostein Ryssevik and Simon Musgrave. The Social Science Dream Machine: Resource Discovery, Analysis, and Delivery on the Web// Social Science Computer Review Summer 2001 vol. 19 no. 2 163-174.

<sup>&</sup>lt;sup>2</sup> http://www.icpsr.umich.edu/icpsrweb/ICPSR/access/sda.jsp

<sup>&</sup>lt;sup>3</sup> http://sda.berkeley.edu/

Добавим, что программный комплекс достаточно прост в освоении, так как обладает интуитивно понятным интерфейсом. Не последнюю роль в этом играет качественная, хорошо продуманная контекстная справочная система<sup>2</sup>, использование которой помогает «не заблудится» в функциях и процедурах программного комплекса. Конечно, это не означает, что система вообще лишена какого-рода недостатков - мы обратим на них внимание далее. Ho достоинства, безусловно, перевешивают. особенностях Остановимся подробнее на некоторых работы в программном комплексе SDA.

- 2. Основные особенности работы с программным комплексом SDA
- 2.1. Начало работы

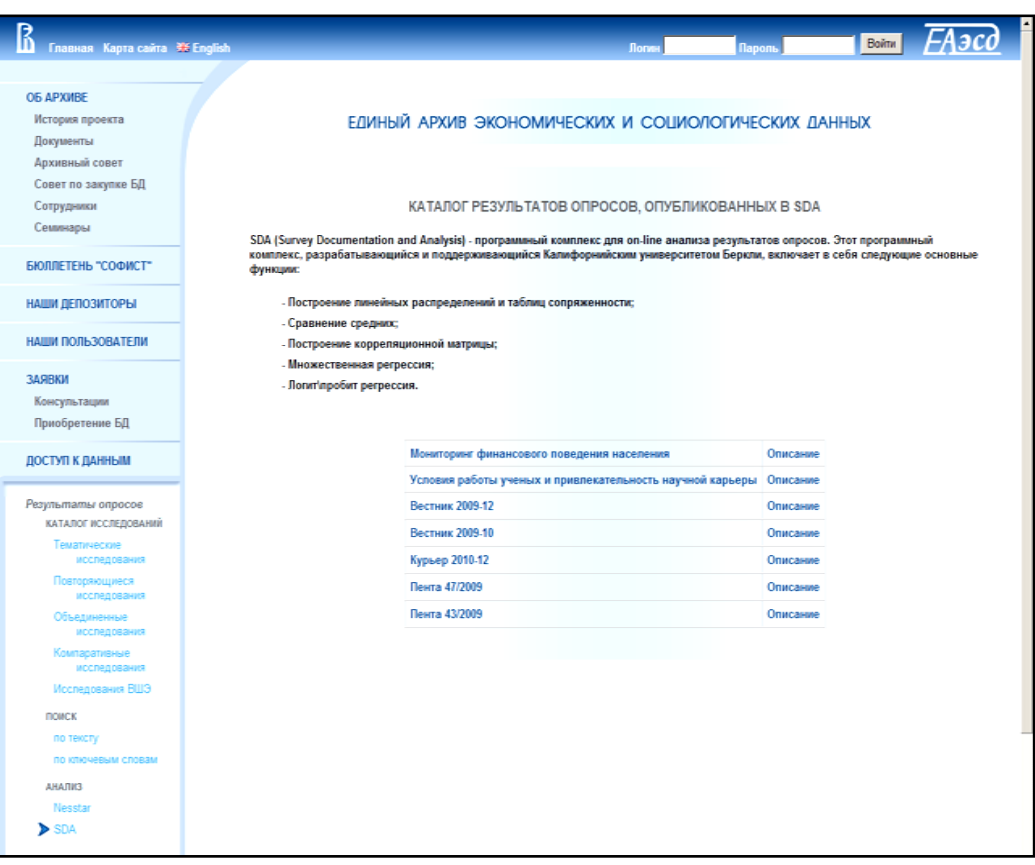

Рисунок 1. Каталог исследований опубликованный в SDA

По своей структуре и подходу к работе с данными интерфейс SDA очень напоминает интерфейс Nesstar, о котором мы писали выше, поэтому пользователю, уже имевшему опыт работы с Nesstar, будет легко переключиться на работу с SDA. Для того, чтобы войти систему SDA<sup>3</sup> необходимо в левой панели меню сайта ЕАЭСД в подразделе «Результаты

<sup>&</sup>lt;sup>1</sup> Использование нами SDA на практике показывает, что обработка процедур, так построение пробит или логистической регрессионной модели для данных объемом 600 переменных и 3000 случаев занимает парутройку секунд.

<sup>&</sup>lt;sup>2</sup> На данный момент справочная система доступна только на английском языке.

<sup>&</sup>lt;sup>3</sup> Работать с SDA возможно практически во всех современных браузерах, поддерживающих javascript. Брандмауэр пользователя не должен блокировать порт 8080. Некоторые браузеры интерпретируют дерево переменных как всплывающее окно и блокируют его появление. Поэтому при отсутствии дерева переменных, необходимо установить в настройках браузера возможность открытия всплывающих окон для используемого сайта SDA (http://sophist.hse.ru:8080).

опросов» раздела «Доступ к данным» выбрать соответствующую опцию (см. Рис.  $1)^{1}$ .

Перед пользователем появится каталог исследований, опубликованных в SDA. В настоящий момент для анализа в этой системе доступно не очень большое количество опросов, но оно постоянно увеличивается. В представленном каталоге можно посмотреть описание исследования посредством перехода по соответствующей гипперссылке или приступить непосредственно к анализу данных, выбрав название нужного исследования, которое является его стартовой гипперссылкой. Для удобства пользователей мы привели непосредственно на страничке каталога краткое описание возможностей SDA.

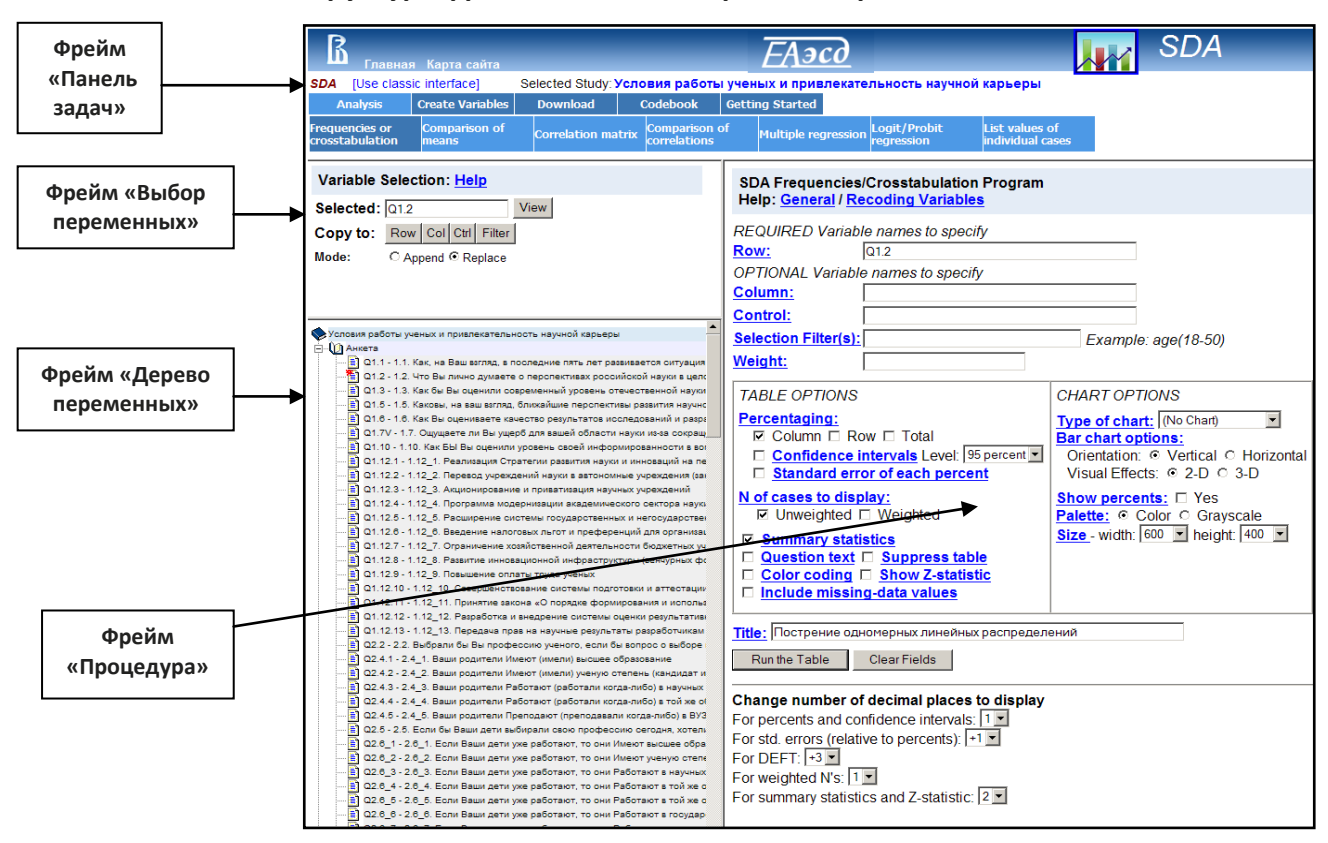

#### **2.2. Структура фреймов и общие принципы работы с ними**

#### **Рисунок 2. Окно исследования, опубликованного SDA**

После перехода по ссылке с названием исследования перед пользователем появляется основное окно программного комплекса (Рис. 2), разбитое на 4 фрейма<sup>2</sup>, отображение границ которых зависит от настроек браузера:

- фрейм «Панель задач», расположенный вверху экрана и предназначенный для выбора процедур обработки и анализа данных, для вывода справочной информации о принципах работы в SDA, а также для перехода к некоторым разделам сайта Архива;
- фрейм «Выбор переменных», расположенный слева в верхней части и фрейм «Дерево переменных», расположенный под фреймом «Выбор

 $\overline{a}$ 

<sup>&</sup>lt;sup>1</sup> Адрес сайта: http://sophist.hse.ru/db/sda.shtml

<sup>&</sup>lt;sup>2</sup> Фрейм - отдельная, законченная интернет-страница, которая вместе с другими интернет-страницами может быть отображён в окне браузера.

переменных». Эти фреймы используются для ввода переменных в процедуры;

фрейм «Процедура», расположенный справа, предназначенный для формирования и организации вывода результатов процедур, которые отображаются в отдельном окне или вкладке (в зависимости от настроек браузера пользователя).

Далее будут рассмотрены особенности работы с каждым из представленных фреймов $^{\rm 1}$ .

#### **2.2.1 Фрейм "Панель задач"**

Фрейм «Панель задач» включает в себя панель навигации по сайту ЕАЭСД, расположенную в самом верху и позволяющую переходить к основным страницам сайта Архива, а ниже панель SDA, предназначенную для выбора процедур обработки и анализа данных. Пиктограмма-ссылка в панели навигации в правом верхнем углу позволяет возвращаться к каталогу опубликованных в SDA опросов. Далее, говоря о фрейме «Панель задач», мы будем иметь в виду именно панель SDA этого фрейма.

Фрейм «Панель задач» включает в себя 5 опций панели SDA, две из которых – «Анализ» (Analysis) и «Создание переменных» (Create Variables) имеют подразделы. Эти подразделы отображаются в виде выпадающего меню при щелчке левой клавишей мыши на соответствующей опции (см. Рис.3).

Опция «Загрузить» (Download) была перенесена нами в другой раздел сайта ЕАЭСД. Пользователь, желающий загрузить данные на свой компьютер, должен пройти регистрацию. После получения логина и пароля ему становится доступна возможность скачивать данные.

Опция «Коудбук» (Codebook) предназначена для просмотра списка одномерных линейных распределений, а опция «Приступая к работе» (Getting Started) позволяет получить раздел справки, посвященной общим принципам работы в SDA, которые отображаются в отдельном окне.

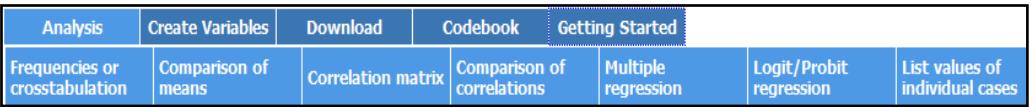

#### **Рисунок 3. Подразделы опции «Анализ» фрейма «Панель задач»**

В разделе «Анализ» сгруппированы 5 процедур статистического анализа (см. Рис.3): «Линейные распределения/кросстабуляция» (Frequencies/Crosstabulation), «Сравнение средних» (Comparison of Means) - сюда включены t-тест процедура и дисперсионный анализ, «Корреляционная матрица» ([Correlation](http://sophist.hse.ru:8080/helpfiles/helpan.htm#correl#correl) Matrix), «Сравнение корреляций» (Comparison of Correlations) – сюда помимо корреляционного анализа, включен анализ надежности, «Множественная регрессия» (Multiple Regression), «Логит/Пробит регресcия» (Logit\Probit Regression).

| <b>Analysis</b> | Create Variables | <b>Download</b>           | <b>Codebook</b>                         | Getting Started |
|-----------------|------------------|---------------------------|-----------------------------------------|-----------------|
|                 | Recode variables | Compute a new<br>variable | List/Delete<br><b>Created Variables</b> |                 |

**Рисунок 4. Подразделы опции «Создание переменных» фрейма «Панель задач»**

 $\overline{a}$ 

 $^{\text{1}}$  Название всех процедур и опций представлено в системе на английском языке.

В разделе «Создание переменных» представлены опции 2 процедур для подготовки данных «Перекодировать переменные» (Recode Variables) и «Вычислить переменную» (Compute a new variable), кроме того здесь расположена процедура «Просмотр/Удаление созданных переменных» (List/Delete variables) (см. Рис. 4).

#### **2.2.2 Фреймы "Выбор переменных" и «Дерево переменных»**

Фрейм «Дерево переменных» отображает структуру данных и всегда остается неизменным. Фрейм «Выбор переменных» (Variable Selection) представляет из себя инструмент ввода переменных во фрейм «Процедура». В зависимости от выбранной процедуры во фрейме «Панель задач», набор опций в нем будет отличаться (См. рис. 5).

Структура данных, представленная во фрейме «Дерево переменных» может включать в себя несколько уровней иерархии. Так, если одному вопросу в анкете соответствует несколько переменных, то такие переменные помещаются в раздел с названием вопроса. В качестве пиктограмм для разделов выступает открытая или закрытая книжки, указывающие на раскрытие или закрытие списков переменных. В качестве пиктограммы для отдельных переменных используется отдельный лист. После клика мышью на переменную, ее пиктограмма изменяется на лист отмеченный красной звездочкой, а имя отображается на панели «Выбрано» (Selected) фрейма «Выбор переменных».

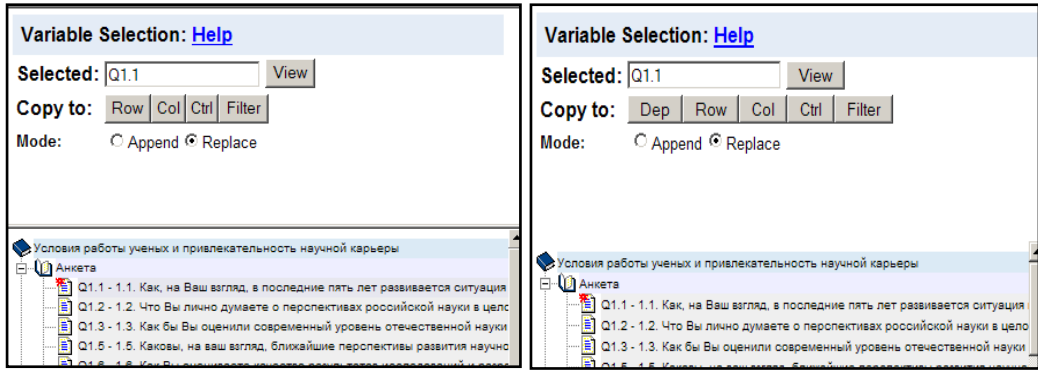

#### **Рисунок 5. Фреймы «Выбор переменных» и «Дерево переменных» для процедур Линейные распределения/Кросстабуляция (***слева***) и «Сравнение средних» (***справа***)**

Во фрейме «Выбор переменных» во всех случаях будет доступна лишь кнопка «Обзор» (View), позволяющая просматривать одномерные линейные распределения. Кнопки панели опций «Копировать» (Copy to) используется для копирования переменной в соответствующие панели ввода фрейма «Процедура». Переключатели опций панели «Режим» (Mode), позволяют указать возможность «Добавить» (Append) или «Заменить» (Replace) переменную в соответствующих полях фрейма «Процедура». SDA позволяет вводить имя переменной практически во все панели ввода вручную. К сожалению, попытка перетаскивания с помощью мыши переменной из дерева в какое-либо поле процедуры приводит не к копированию ее названия в это поле, а копированию ее названия с кодом javascript, что с нашей точки зрения, является недоработкой.

#### 2.2.3 Фрейм "Процедура"

Фрейм «Процедура» может достаточно сильно различаться в зависимости от выбранной процедуры анализа или типа подготовки переменной. Для процедур анализа общим является то, что вверху этого фрейма располагаются панели ввода анализируемых переменных (см. Рис. 6).

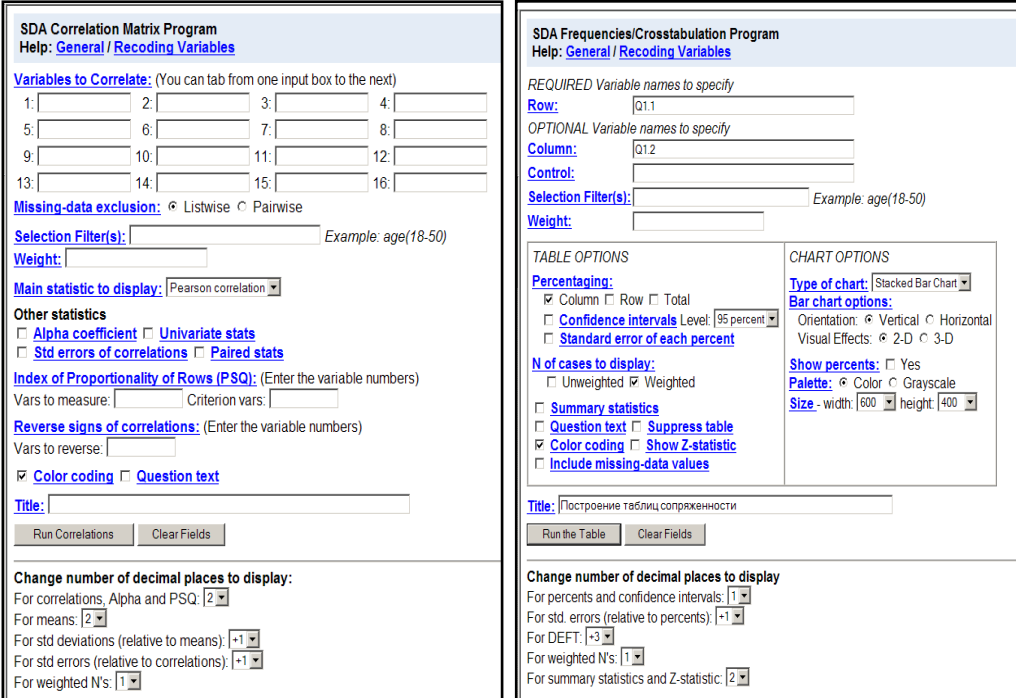

#### Рисунок 6. Фрейм «Процедура» для опций анализа «Линейные распределения/кросстабуляция» (слева), для «Корреляционная матрица» (справа)

Так, для таблиц сопряженности это будут переменные взятые по столбцу и строке, для регрессий зависимая переменная и предикторы и т.д. Чуть ниже, как правило, располагается панель «Выбор фильтра(ов)» (Selection Filter(s)), выбора переменной для разбиения на подвыборки -«Контрольная переменная» (Control) и «Взвешивание» (Weight). Под ними расположены опции для отображения и расчета параметров и коэффициентов, а справа - опции построения графиков, если такая возможность предусмотрена. Важно отметить, что для любой процедуры анализа в этом фрейме можно указать «Доверительный интервал» (Confidence intervals) в 90, 95 и 99 % (по умолчанию установлено значение 95%). Кроме того, всегда среди опций присутствует параметр «Цветовое кодирование» (Color Coding), предназначенный для выделения цветом значений и коэффициентов в зависимости от процедуры, с целью подчеркнуть различия между параметрами или отличие от ожидаемых значений. Еще ниже в этом фрейме расположена панель Title, предназначенная для ввода названия окна вывода процедуры, а также кнопка запуска процедуры, содержащая в своем названии слово «Run» и кнопка «очистки» полей «Clear fields». После запуска кнопки «Run» результат выполнения отображается в новом окне (или вкладке). В самом низу фрейма расположено меню выбора количества отображаемых десятичных знаков для результатов.

Alpha coefficient **Confidence intervals** Cronbach's alpha coefficient is a measure of how well the variables in the If this option is selected an additional row of numbers is generated that correlation matrix could be said to measure the same thing. If you added together contains the upper and lower bound of the confidence interval of the all of the variables included in the correlation matrix to form a scale, alpha is the bencentage (column, row, and/or total) in each cell. The confidence interval<br>is the range of values within which the population value of the statistic is square of the correlation between the scale and the underlying factor. likely to fall. By default, the level of confidence is 95 percent, but the user The alpha coefficient is a function of the average correlation between the can also select 99 percent or 90 percent. variables and of the number of variables. If some of the variables are scored in opposite directions, you should use the option to reverse the signs of some of the The confidence interval is computed by converting the standard error variables, so that a high score on all variables means the same thing. each percentage to a natural logarithm and then multiplying the log of the standard error by the value of Student's t appropriate to the level of **Standard errors** confidence requested and to the number of degrees of freedom. The A standard error for each correlation coefficient can be computed. If this option is Figure is added to the log of the percentage to obtain the upper bound of<br>the confidence interval, and it is subtracted from the log of the percentage requested, the standard errors are placed in a separate matrix, right under the matrix of correlation coefficients. If the sample is more complex than a simple to obtain the lower bound. The logs of the upper bound and of the lower random sample, the standard errors calculated here are probably too bound are then converted back to percentages (by taking the antilogs) and small. displayed in the table cell. The standard errors can be used to create confidence intervals for each This conversion back and forth to logarithms results in confidence intervals correlation coefficient. For example, you can be 95% confident that the correlation that are asymmetric -- they are a little wider in the direction of 50% than in the direction of 0% or 100%. This is the same procedure used by Stata to coefficient in the population (for each pair of variables) is within the interval bounded by approximately two standard errors above and below the correlation calculate confidence intervals of percentages. Notice that the calculation coefficient calculated from the sample (as shown in the matrix). The actual of confidence intervals for a proportion (or for any mean) by the multiple to use for creating confidence intervals is the t-statistic with (n-1) degrees Comparison of Means program does not use this log transformation. of freedom Therefore, the confidence intervals calculated by the Comparison of Means program will be a little different than the confidence intervals calulated by the Crosstablulation program for the same proportions. This

The calculation of the standard error of the correlation coefficient in each cell is based by default on the UNWEIGHTED number of cases, even if a weight<br>variable has been used for calculating the correlation coefficient. Ordinarily this

#### Рисунок 7. Разделы справочной системы с описанием опции «Доверительный интервал» (Confidence Interval) (слева) и «Коэффициент Альфа» (справа)

У пользователя всегда есть доступ к уже упомянутой нами качественной справочной системе - надо всего лишь кликнуть на гиперссылке с названием опции во фрейме «Процедура». На рис. 7 представлены получения ОПЦИИ окна вывода справки ДЛЯ «Доверительный интервал» процедуры «Линейные распределения/кросстабуляция» (в левой части) и «Коэффициент Альфа» (Alpha coefficient) для процедуры «Корреляционная матрица» (в правой части).

#### 2.3. Подготовка данных для анализа

is also the case for Stata.

В SDA реализовано достаточно большое количество операций по подготовке переменных, носящих как временный, так и постоянный характер. Причем, есть возможность фильтровать и перекодировать переменные прямо в процедурах анализа. Как уже отмечалось выше, обычно для перекодирования и расчета переменных используется опция «Создание переменной» (Create Variable), расположенная во фрейме «Панель задач». Она содержит процедуры изменения данных двух типов: «Перекодировать переменные» (Recode variable)  $\mathsf{M}$ «Вычислить переменную» (Compute variable) (см. раздел 2.2.1). Фильтр накладывается прямо во фрейме «Процедура (см. раздел 2.2.3). При расчете переменных в SDA можно использовать:

- выражения условия IF / ELSE IF / ELSE, вложенные выражения условия и логические операторы EQ, NE, GT, GE, LT, LE, AND, OR;
- функции mean, sum, min, max, count, cum, missing:
- временные переменные \$temp;
- арифметические операторы  $+ -$  \* / ^ -var1 ();
- арифметические функции ABS(x), EXP(x), LOG(x) or LN(x), LG10(x) or  $LOG10(x)$ , MOD(x,a), RND(x) or ROUND(x), SQRT(x), TRUNC(x);
- функции случайного распределения:
- тригонометрические функции.

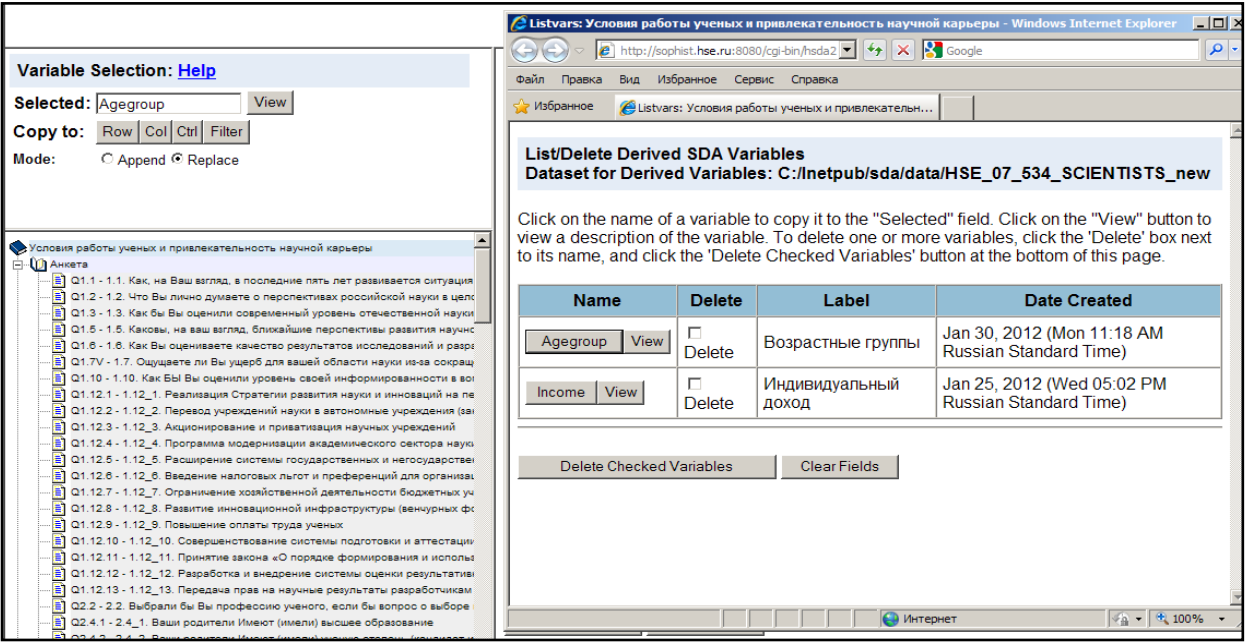

#### Рисунок 8 Фреймы «Выбор переменных» и «Дерево переменных (слева) и окно «Распечатать/удалить построенные SDA переменные» (справа)

К сожалению, в отличие от Nesstar, подготовленные переменные отображаются не в дереве переменных, а в отдельном окне переменных, подготовленных пользователем - «Распечатать/удалить построенные SDA переменные» (List/Delete Derived SDA Variables)<sup>1</sup>, что, с нашей точки зрения, создает некоторые неудобства при работе. Для переноса переменной во фрейм «Выбор переменных» основного окна SDA необходимо нажать кнопку с именем переменной (на Рис. 8 это кнопка Agegroup).

#### 2.4. Анализ данных

Для выбора процедур анализа используется опция «Анализ» (Analisys) из фрейма «Панель задач». Размеры данной статьи не позволяют нам осветить использование всех процедур анализа в SDA, поэтому мы ограничимся базовыми возможностями - теми, что с нашей точки, зрения будут интересны пользователям в первую очередь.

#### 2.4.1 Построение линейных распределений

Существует несколько способов просмотра линейных распределений в SDA, причем, отображаемые результаты будут различаться по форматам представления.

 $^{-1}$  Или вкладке в зависимости от настроек браузера пользователя.

| <b>INDEXES</b>                    | <b>Percent</b>            | N.                | <b>Value</b>   | Label                                                        |
|-----------------------------------|---------------------------|-------------------|----------------|--------------------------------------------------------------|
|                                   | 3.1                       | $\overline{2}$    | 1              | Работа в органах исполнительной и законодательной власти     |
| <b>Sequential Variable List</b>   | 73.8                      | 48                | $\overline{2}$ | Преподавательская работа в высшем учебном заведении          |
| <b>Alphabetical Variable List</b> | 1.5                       | 1                 | 3              | Работа в государственных организациях, кроме указанных в пп. |
|                                   | 9.2                       | $6 -$             | 4              | Работа в коммерческой структуре, кроме преподавательской, на |
|                                   | 1.5                       |                   | 5              | Самостоятельная предпринимательская деятельность             |
|                                   | 3.1                       | $2^{\circ}$       | 6              | Обучение                                                     |
|                                   | 0.0                       | $\mathbf{0}$      | 7              | Не работал(а)                                                |
|                                   | 0.0                       | $\bf{0}$          | 8              | Другое                                                       |
|                                   | 0.0                       | $\mathbf 0$       | 98             | Затрудняюсь ответить/отказ                                   |
|                                   | 7.7                       |                   | $5 -$<br>99    | Нет ответа                                                   |
|                                   |                           | 2,935             | S.             | (No Data)                                                    |
|                                   | 100.0                     | 3,000             |                | <b>Total</b>                                                 |
|                                   | <b>Summary Statistics</b> |                   |                |                                                              |
|                                   | $Min =$                   | $\mathbf{1}$      | Mean =         | 9.800                                                        |
|                                   | $Max =$                   | 99 — 10           |                | <b>Std. Dev. = 25.968</b>                                    |
|                                   |                           |                   |                | Median = $2$ Variance = $674.350$                            |
|                                   | (Based on 65 valid cases) |                   |                |                                                              |
|                                   |                           | <b>Properties</b> |                |                                                              |
|                                   | Data type:                |                   | numeric.       |                                                              |
|                                   | Missing-data code: F2     |                   |                |                                                              |

**Рисунок 9. Окно коудбука**

Первой возможностью, является просмотр линейных распределений в коудбуке, для открытия которого необходимо выбрать соответствующую опцию "Коудбук" во фрейме «Панель задач» (выбор данной опции описан в разделе 2.2.1 статьи). Откроется новое окно (Рис.9), в котором переменные представлены либо по алфавиту (Alphabetical Variable List), либо в порядке ввода в массив данных (Sequential Variable List). При этом сгруппированные в разделы переменные, например вопросы со множественными ответами, будут представлены в конце списка. Уже просмотренные линейные распределения помечаются как посещенные гиперссылки. Линейные распределения отображаются здесь вместе с суммарными статистиками (мерами центральной тенденции, стандартным отклонением и дисперсией) и свойствами переменной. В коудбуке последовательно можно просмотреть линейные распределения почти всех переменных. Однако, стоит отметить, что для переменных с большим количеством значений (таких как возраст), в коудбуке отображаются только диапазон значений переменной и суммарные статистики.

Вторым способом просмотра линейных распределений является выбор во фрейме «Дерево переменных» в основном окне SDA имени переменной и последующее нажатие во фрейме «Выбор переменных» на кнопку «Просмотр» (о чем мы уже упоминали в разделе 2.2.2). В этом случае отобразятся линейные распределения со свойствами переменных, но без суммарных статистик. Для переменных с большим количеством значений (таких как возраст), здесь в отличие от коудбука будут представлены линейные распределения (Рис. 10).

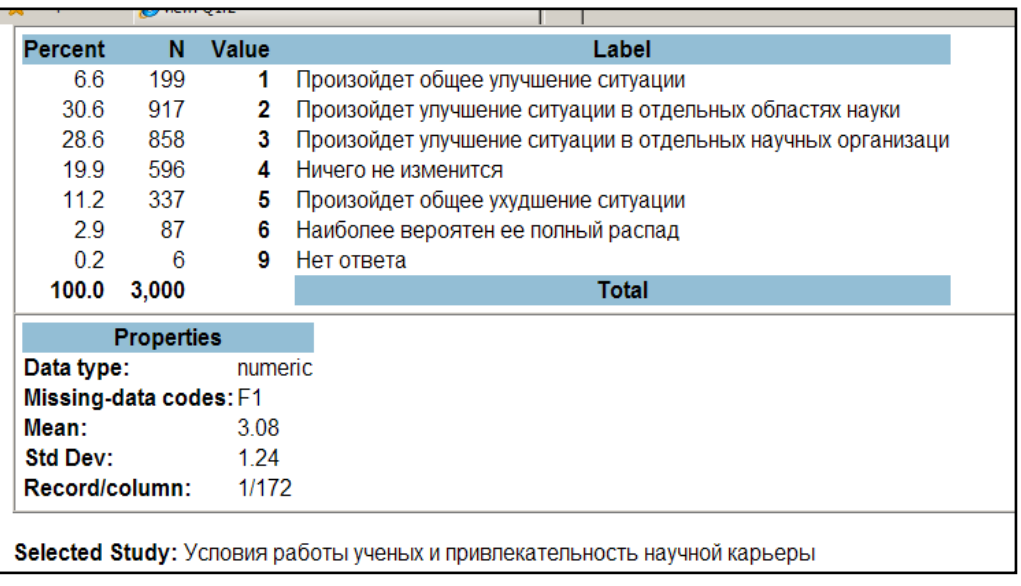

#### **Рисунок 10. Линейные распределения выводимые поле нажатия на кнопку «Просмотр» во фрейме «Выбор переменных»**

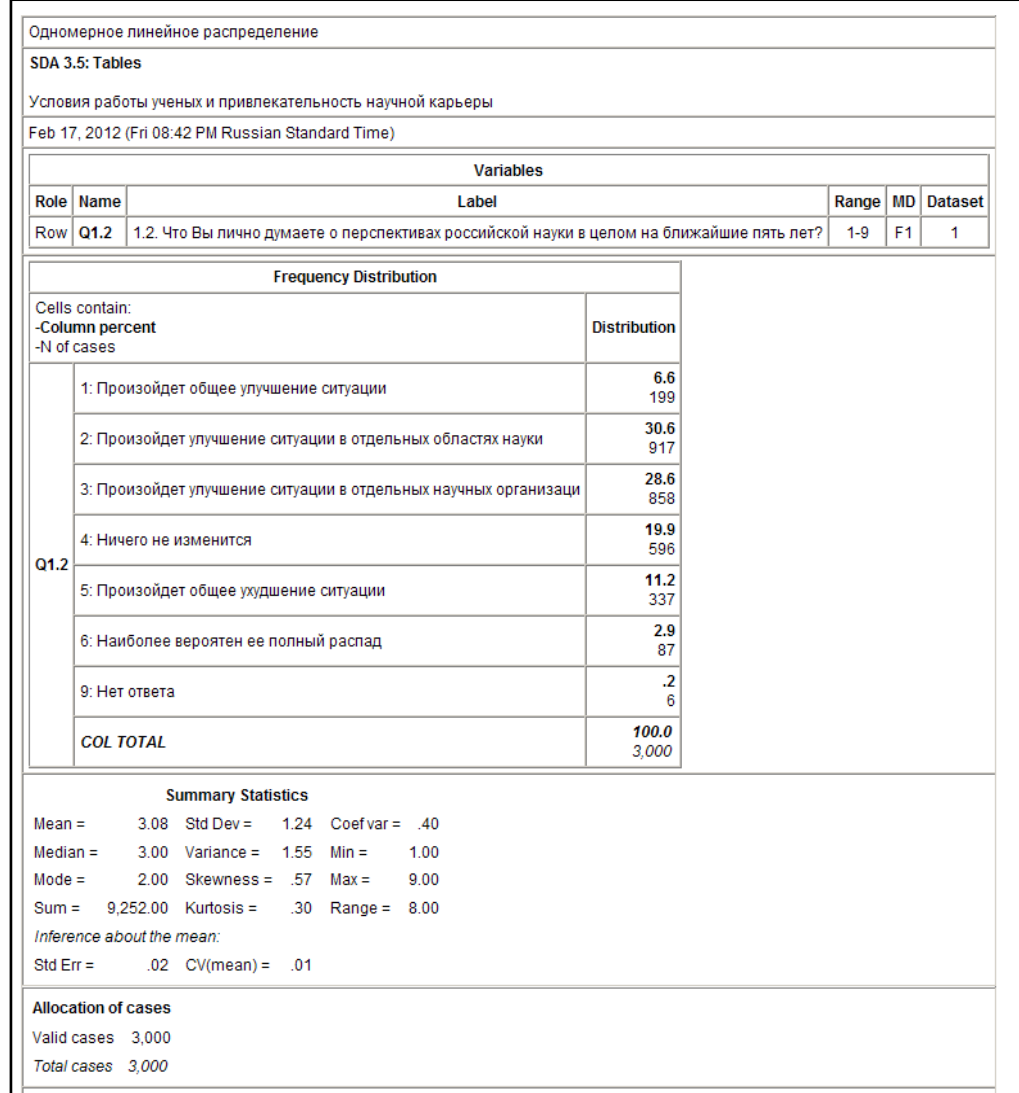

**Рисунок 11. Линейные распределения выводимые в результате запуска процедуры «Линейные распределения/Кросстабуляция»**

Наконец, третьей (и наиболее полной) возможностью является построение линейных распределений с помощью процедуры «Линейные распределения/Кросстабуляция», настройки которой по умолчанию отображаются в правом фрейме при открытии стартовой ссылки массива. Если в настройке процедуры указывается только переменная «По строке» («Row»), и не указывается переменная «По столбцу» («Column») – то после нажатия на кнопку «Построить таблицу» (Run the table), выполняется построение линейных распределений. Следует отметить, что переменная, указываемая в поле «По строке», в рамках данной процедуры всегда считается зависимой и, если ее не указать, результат выводится не будет. «Линейные распределения/Кросстабуляция» Процедура допускает настройку параметров: есть возможность отображать линейные распределения по подвыборкам путем определения контрольной переменной и/или фильтра, строить графики, рассчитывать различные статистики. Получаемый результат представлен на Рис. 11.

#### 2.4.2 Построение таблиц сопряженности

Построение таблиц осуществляется с помощью той же процедуры, что и линейных распределений, и отличается только тем, что в поле «По колонке» (Column) вводится дополнительная переменная (верхняя часть Рис. 12). Процедура предоставляет все стандартные возможности, а именно.

- возможность вывода наблюденного числа случаев для каждой клетки таблицы (N of cases to display) как взвешенного, так и не взвешенного<sup>1</sup>;
- рассчет процента по строке (Row),
- рассчет процента по столбцу (Column)
- рассчет табличного процента (Total).
- рассчет стандартной ошибки среднего (Standart errors of each percent),
- рассчет доверительного интервала.

Для вычисления коэффициентов парной связи нужно выбрать опцию «Суммарные статистики» (Summary statistics). Рассчитываются такие коэффициенты, как критерий хи-квадрат Пирсона (Chisq-P), коэффициенты Гамма (Gamma), тау b и с Кендалла (Tau-b, Tau-c), d Соммера (Sommers' d), коэффициент корреляции r Пирсона (R) и коэффициент нелинейных отношений (Eta). Кроме того, реализована возможность отображения стандартизованных остатков для ячеек таблицы: «Показать Zкоэффициенты» (Show Z-statistic).

Пользователю предоставлена возможность управлять параметрами отображения таблицы, например «Отключить отображение таблицы» (Suppress Table).

 $^1$  Для отображения взвешенных значений разумеется в соответствующем поле «Взвешивание» (Weight) должен быть указан весовой коэффициент.

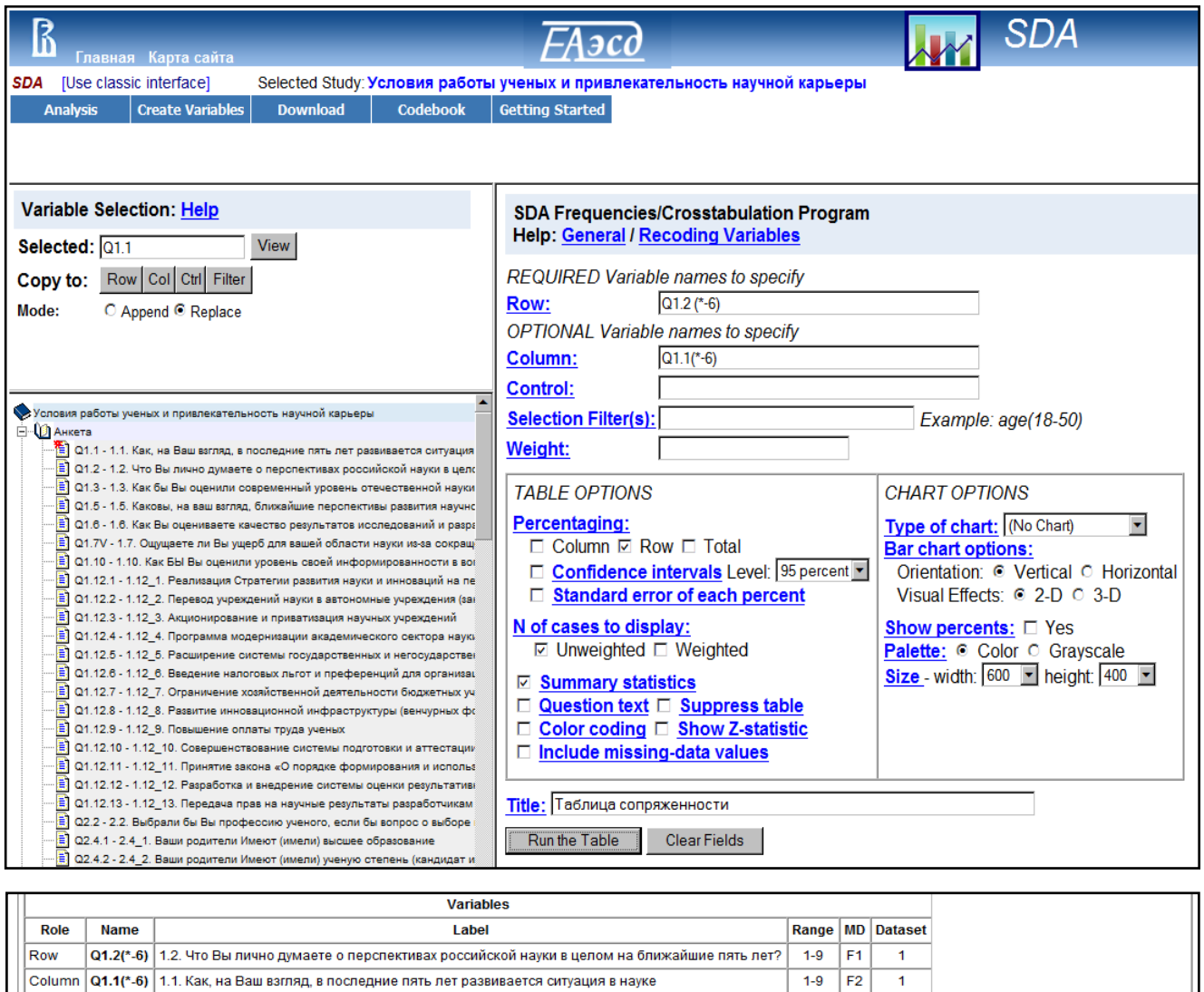

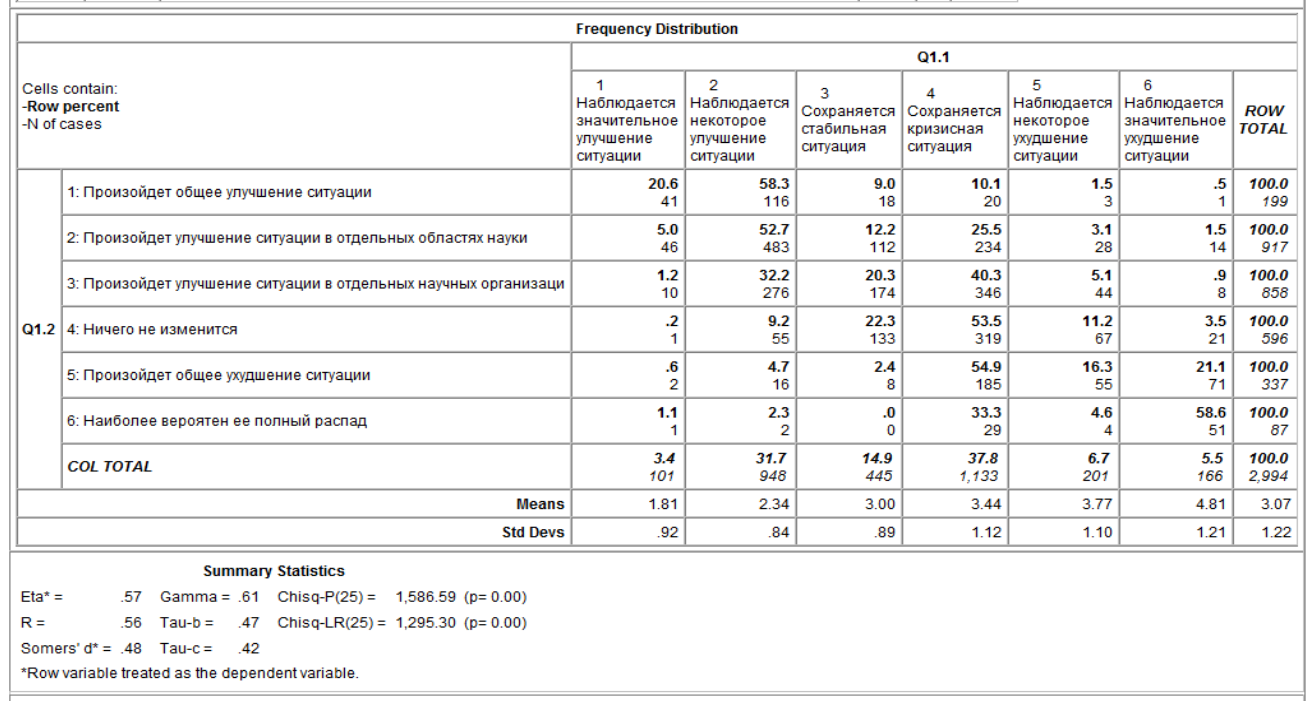

**Allocation of cases** 2,994 Valid cases Cases with invalid codes on<br>row or column variable  $6\overline{6}$ Total cases 3,000

> Рисунок 12. Часть основного окна SDA (вверху) и часть окна вывода (внизу) для процедуры «Линейные распределения/Кросстабуляция»

#### 2.4.3 Регрессионное моделирование

В качестве примера более сложных процедур статистического анализа, которые можно выполнять в SDA, приведем пример построения множественной и логистической регрессии. Напомним, что выбор этих процедур анализа осуществляется во фрейме «Панель задач» (подробнее см. раздел 2.2.1), а ввод во фрейм переменных посредством фреймов «Выбор переменных» и «Дерево переменных» (раздел 2.2.2 статьи).

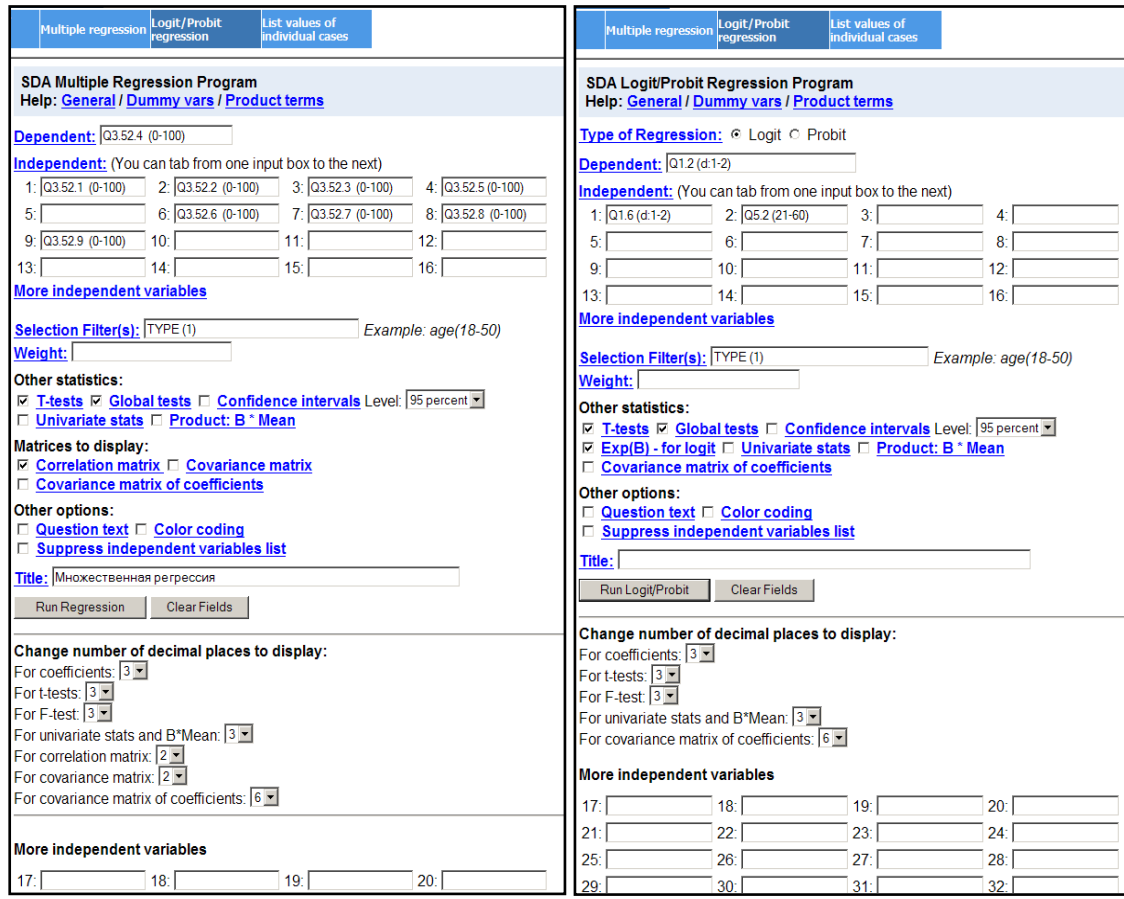

#### Рисунок 13. Часть фрейма «Процедура» для процедур анализа «Множественная регрессия» (слева), и «Логит\Пробит регрессия» (справа)

Фреймы «Процедура» для построения регрессионных моделей не сильно отличаются друг от друга (Рис. 13). Для построения необходимой модели нужно выбрать соответствующие опции в меню «Тип регрессии» (Type regression) в верхней части фрейма. Вверху также расположены панель для ввода зависимой переменной (Dependent), а ниже - панели ввода независимых переменных (Independent). ДЛЯ Количество независимых переменных, которые можно вводить в регрессионные уравнения достаточно велико: пользователю предоставляется 16 основных панелей ввода независимых переменных вверху фрейма. Еще 35 дополнительных панелей находятся внизу фрейма в разделе «Дополнительные независимые переменные» (More independent variables). Для перехода в эту панель можно использовать гиперссылку «More independent variables» вверху фрейма.

Панели переменных допускают временную перекодировку, а именно:

- в скобках после имени переменной можно указать диапазон значений, которые будут учитываться при анализе;
- допускается ВОЗМОЖНОСТЬ временной перекодировки исходных переменных в дихотомические. Для этого необходимо после имени переменной и символа «d:» в скобках указывать диапазон значений, которые перекодируются в 1, остальные значения будут перекодированы в 0;
- если при построении логистической или пробит модели в качестве зависимой указать не дихотомическую переменную, то при выполнении расчетов такая переменная автоматически перекодируется в бинарную. При этом, наименьшее значение исходной переменной перекодируются в 0, а остальные в 1.

Для **BCeX** ВИДОВ регрессий рассчитываются стандартные коэффициенты. Для множественной регрессии это коэффициенты В и стандартная ошибка B (SE(B)), стандартизованные коэффициенты бета (Beta) и стандартная ошибка коэффициента бета (SE(Beta)), коэффициент корреляции R Пирсона (Multiple R), коэффициенты детерминации Rквадрат без поправок (R-Squared) и с поправками (Adjusted R-Square), стандартная ошибка оценки (SE of Estimate (Root MSE)) (см. Рис. 14).

логистической  $M$ пробит-регрессии Для рассчитываются коэффициенты В. стандартная ошибка В (SE(B)), а также коэффициент логарифмического правдоподобия (Log Likelihood) и псевдо R-квадрат Кокса и Снелла (Pseudo R-sq) (см. Рис. 15).

Также можно, осуществив выбор требуемых параметров в меню «Другие статистики» (Other statistics) и «Отображение матриц» (Matrix to display) рассчитать дополнительные статистики для всех видов регрессий:

- «Т-тест» для средних (T-test на Рис. 10 и 11):
- Статистики Вальда с помощью опции «Общий тест» (Global test);
- «Одномерный критерий» (Univariate test);
- «Произведение коэффициента В на среднее значение переменной» (Product: B\*Mean).
- «Матрицу ковариат для коэффициентов» (Covariance matrix of coefficients) Кроме того можно задать:
- вывод корреляционной и ковариационной матрицы с помошью «Отображение соответствующих опций меню матриц» фрейма «Процедура» для множественной регрессии;
- Вывод антилога для логистической регрессии, посредством выбора опции «Антилог» (Exp(B) - for logit) во фрейме «Процедура».

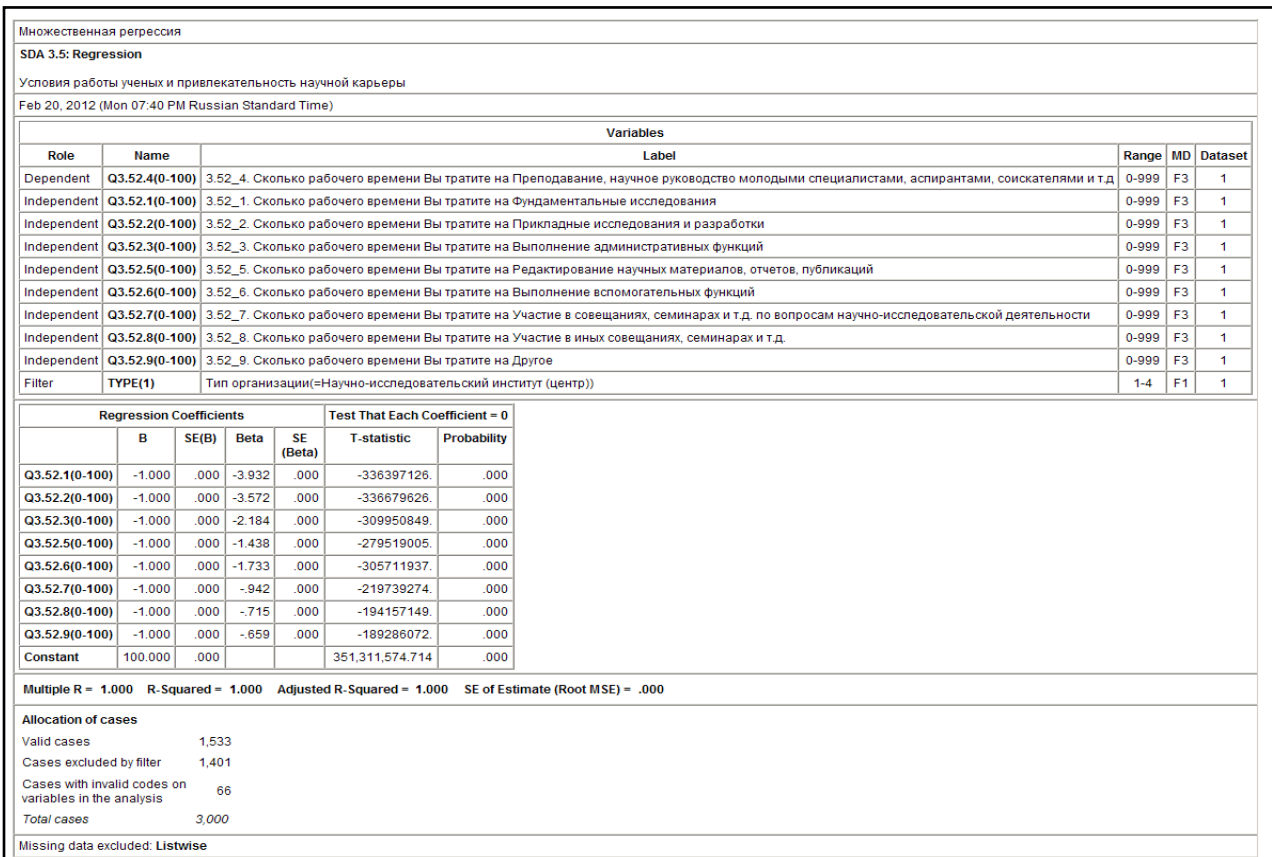

#### **Рисунок 14. Часть окна вывода процедуры анализа «Множественная регрессия»**

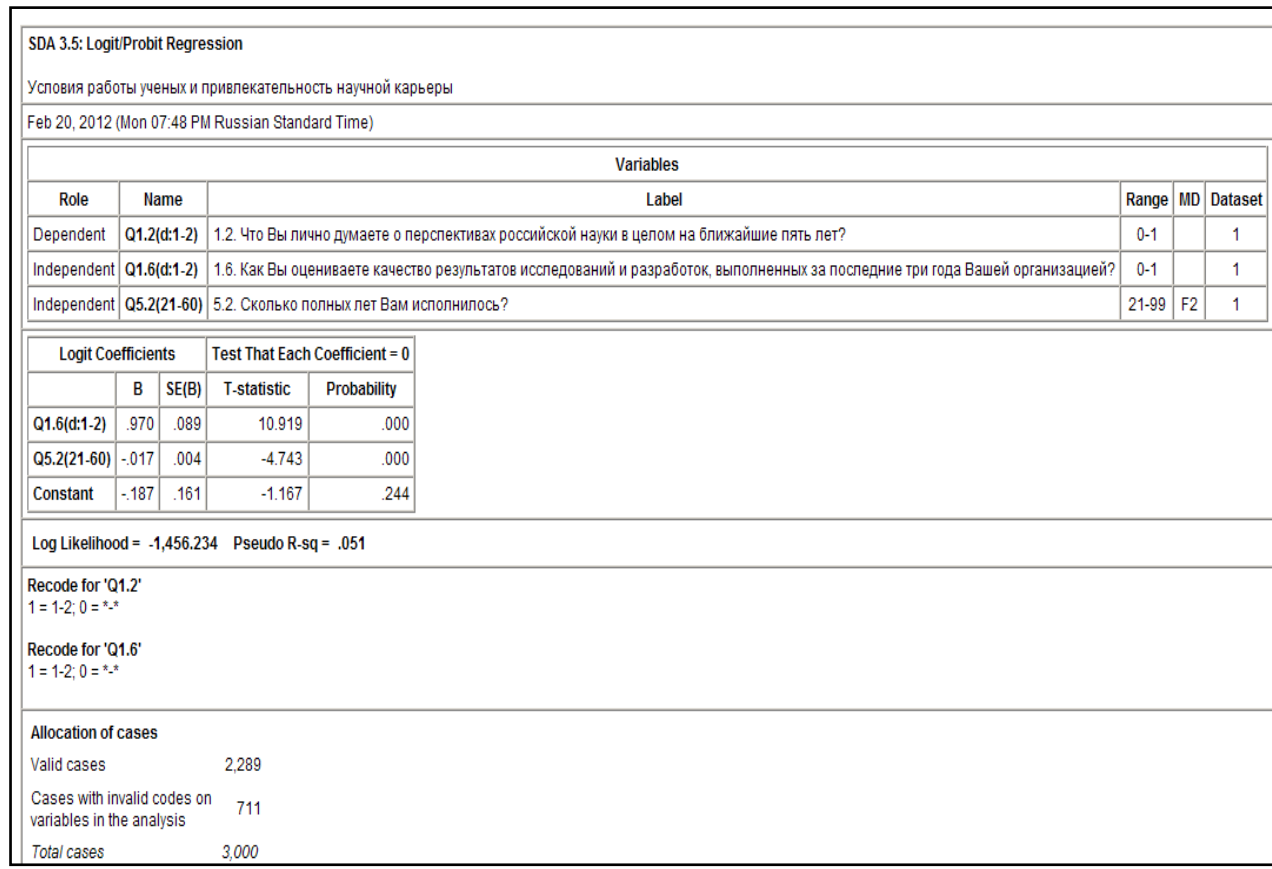

**Рисунок 15. Часть окна вывода процедуры анализа «Логит\Пробит регрессия»**

#### 3. Заключение

Рамки статьи не позволяют описать такой сложный программный комплекс как SDA в деталях. Наша задача заключалась в том, чтобы привлечь внимание исследовательского сообщества к этому программному продукту и к новому сервису, впервые реализованному в России: ЕАЭСД - первый российский пользователь SDA.

Этот программный комплекс обладает рядом особенностей, на которые мы хотим еще раз обратить внимание.

- 1. Важнейшее преимущество данного программного комплекса (в сравнении, скажем, с SPSS) заключается в том, что пакет устанавливается один раз на сервере архива данных. Пользователи архива получают возможность пользоваться как самим пакетом, так и данными, не скачивая их на свой компьютер, что особенно важно для российских регионов.
- 2. Программный пакет обладает набором полезных пользовательских свойств, делающих его использование простым и удобным - «дружественный» интерфейс, удобная справочная система и т.д.;
- 3. Набор реализованных статистических процедур, хотя и не полон, но достаточен для проведения необходимого статистического анализа и решения основных исследовательских задач;
- 4. Пакет работает быстро, что позволяет анализировать большие массивы данных в режиме удаленного доступа, больше внимания уделяя интерпретации полученных результатов.

SDA -динамично развивающийся продукт, спектр его возможностей будет, согласно планам разработчиков, постоянно расширяться. Именно поэтому мы выбрали этот пакет для реализации одного из сервисов ЕАЭСД обеспечения статистического анализа в режиме удаленного доступа. Мы уверены, что этот инновационный сервис, который ЕАЭСД предлагает научному сообществу, завоюет свою аудиторию в России, как он уже сделал это на Западе.

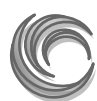

 **ДИЗАЙН, ВЕРСТКА К. П. ЛАЗЕБНАЯ**

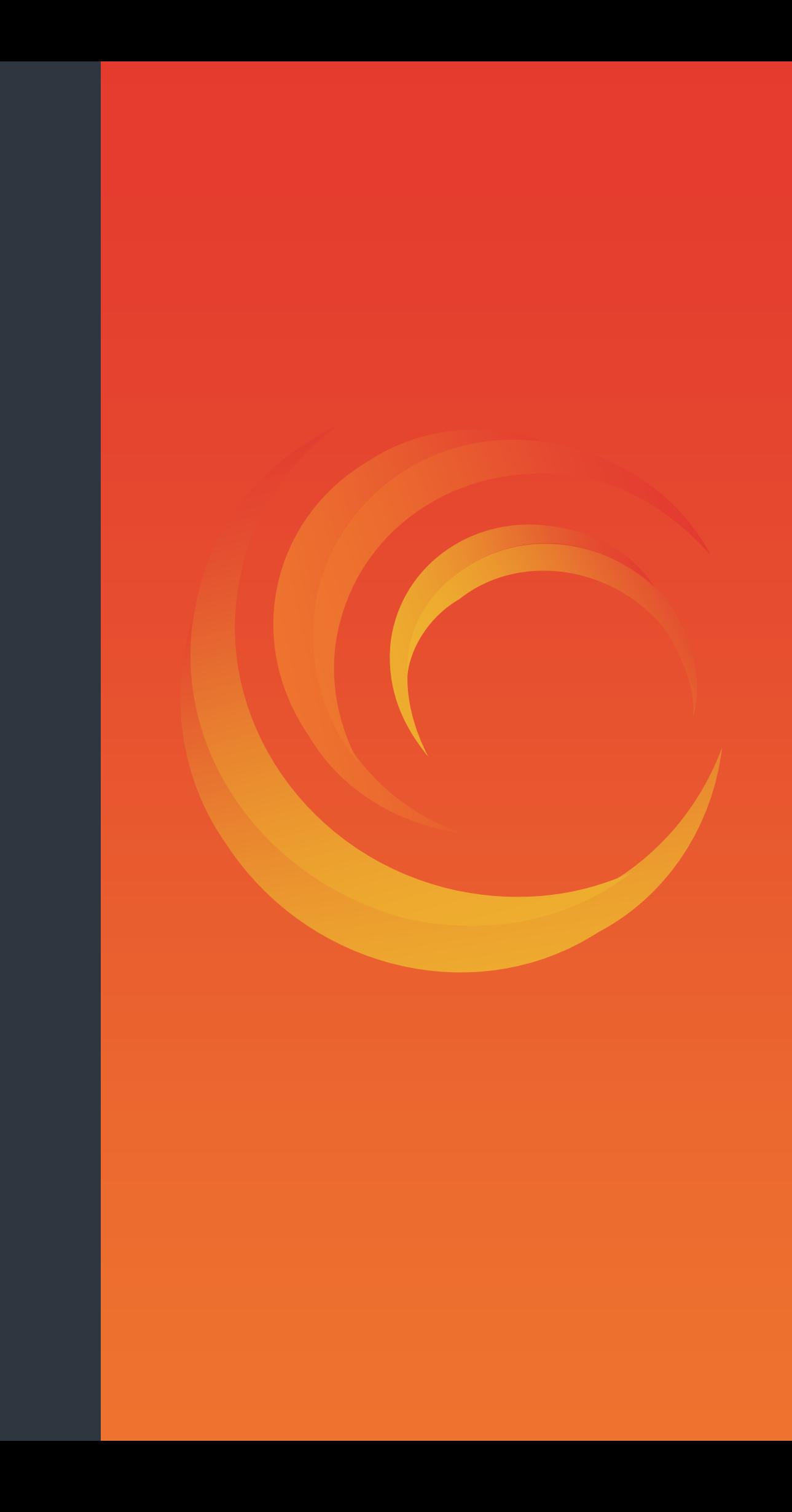